## Федеральное государственное автономное образовательное учреждение высшего образования «СИБИРСКИЙ ФЕДЕРАЛЬНЫЙ УНИВЕРСИТЕТ»

## Хакасский технический институт – филиал ФГАОУ ВО «Сибирский федеральный университет» институт

Прикладная информатика, математика и естественнонаучные дисциплины

кафедра

УТВЕРЖДАЮ Заведующий кафедрой \_\_\_\_\_\_\_\_\_\_\_ Е.Н. Скуратенко подпись, инициалы, фамилия « \_\_\_\_\_» июня\_\_\_\_ 2017 г.

# **БАКАЛАВРСКАЯ РАБОТА**

09.03.03–Прикладная информатика код – наименование направления

Разработка проекта IP телефонии на Asterisk для Правительства Республики Хакасия

тема

Руководитель \_\_\_\_\_\_\_\_ ст. преподаватель В.И. Кокова\_ подпись, дата должность, ученая степень инициалы, фамилия

Выпускник \_\_\_\_\_\_\_\_\_\_ И.Б. Изотов\_\_\_\_\_\_ подпись, дата инициалы, фамилия

Абакан 2017

# Продолжение титульного листа БР по теме Разработка проекта IP телефонии на Asterisk для Правительства Республики Хакасия

Консультанты по разделам:

Аналитический деятрический деятрический деятрический деятрический деятрический деятрический деятрический деятр наименование раздела подпись, дата инициалы, фамилия Проектный В.И. Кокова

наименование раздела подпись, дата инициалы, фамилия

Экономический\_\_\_\_ \_\_\_\_\_\_\_\_\_\_\_\_\_\_\_\_\_\_\_\_\_\_\_\_\_\_ E.H. Скуратенко наименование раздела подпись, дата инициалы, фамилия

Нормоконтролер <u>\_\_\_\_\_\_\_\_\_\_</u> <u>В.И. Кокова</u> подпись, дата инициалы, фамилия

# Федеральное государственное автономное образовательное учреждение высшего образования «СИБИРСКИЙ ФЕДЕРАЛЬНЫЙ УНИВЕРСИТЕТ»

#### Хакасский технический институт – филиал ФГАОУ ВО «Сибирский федеральный университет» институт

Прикладная информатика, математика и естественнонаучные дисциплины кафедра

> УТВЕРЖДАЮ Заведующий кафедрой \_\_\_\_\_\_ Е.Н. Скуратенко подпись инициалы, фамилия  $\frac{1}{2017}$   $\frac{1}{2017}$ .

# **ЗАДАНИЕ НА ВЫПУСКНУЮ КВАЛИФИКАЦИОННУЮ РАБОТУ в форме бакалаврской работы\_\_\_\_\_\_\_\_\_\_\_\_\_\_\_\_\_\_\_\_\_\_\_\_\_\_\_\_\_\_\_\_\_\_\_**

бакалаврской работы, дипломного проекта, дипломной работы, магистерской диссертации

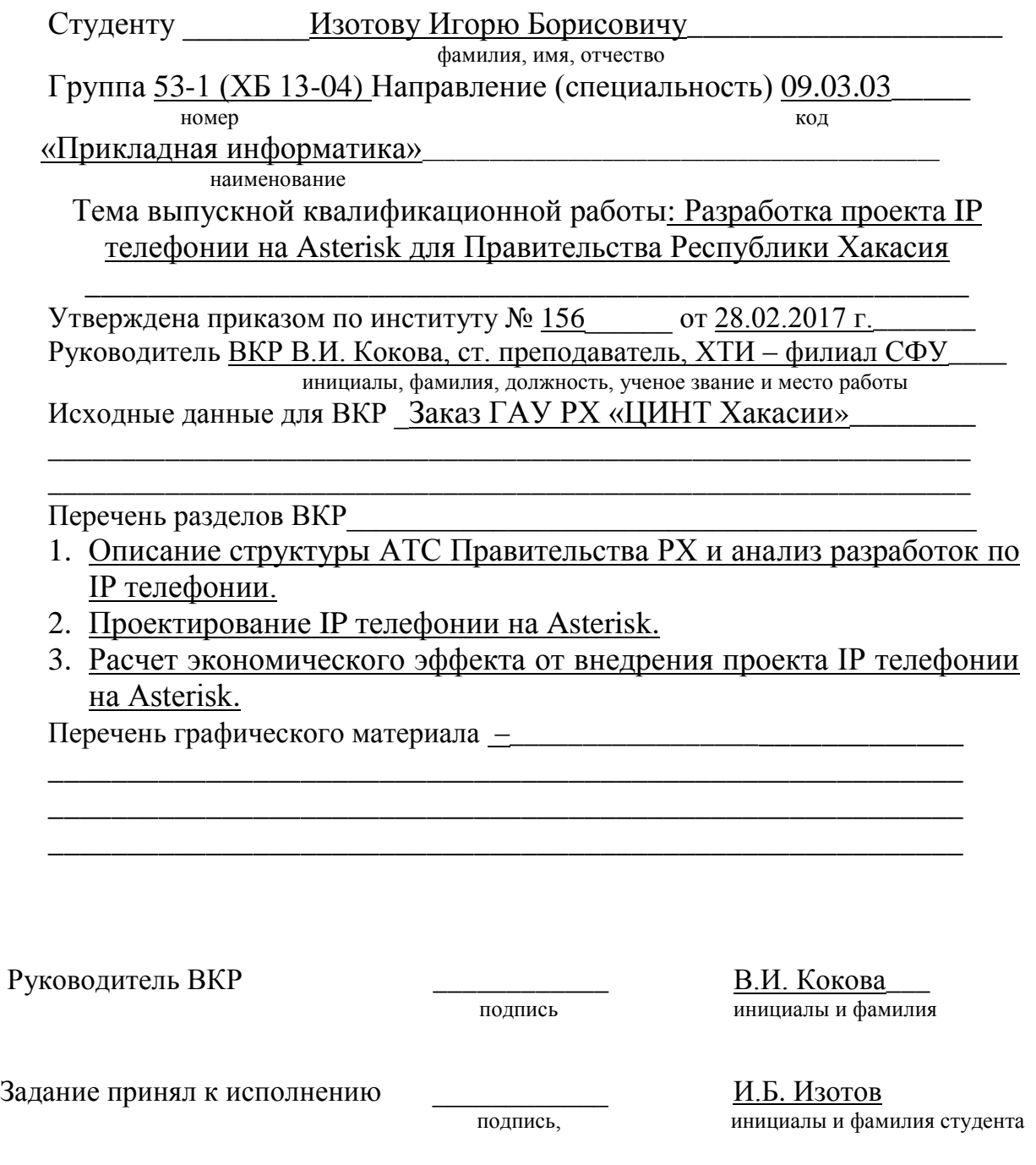

« \_28\_ » февраля 2017 г.

#### **РЕФЕРАТ**

Выпускная квалификационная работа по теме «Разработка проекта IP телефонии на Asteriskдля Правительства Республики Хакасия» содержит 76 страниц текстового документа, 4 таблицы, 18 рисунков,16 использованных источников.

ГОСУДАРСТВЕННОЕ АВТОНОМНОЕ УЧРЕЖДЕНИЕ РЕСПУБЛИКИ ХАКАСИЯ «ЦЕНТР ИНФОРМАТИЗАЦИИ И НОВЫХ ТЕХНОЛОГИЙ РЕСПУБЛИКИ ХАКАСИЯ», АТС, КРОСС, ПЛИНТ,IP, SIP, СОФТФОН,INVITE, BYE, OPTIONS, АСК, CANCEL, REGISTER,VOIP-ШЛЮЗ,LINUX, VIRTUALBOX.

Объект исследования – АТС в Правительстве Республики Хакасия, IP телефония.

Предмет исследования – функционирование IP телефонии, Asterisk.

Цель работы: улучшение качества связи и уменьшение затрат на услуги связи за счет разработки IP телефонии на базе Asterisk.

Для достижения цели необходимо решить следующие задачи:

- Изучить предметную область и провести анализ исследуемой области.

- Разработать проект по созданию IPтелефонии на базе Asterisk.

- Рассчитать экономическую эффективность проекта.

В итоге выполнения выпускной квалификационной работы было разработано мало затратное и быстро реализуемое приложение АТС. В качестве технической реализации одного из перспективных предложений произведен расчет типового проекта перехода с аналоговой телефонии на IPтелефонию на базе Asterisk.

#### **REFERAT**

Fertigstellung der Qualifikationen Arbeit zum Thema «die Entwicklung des Projektes IP-Adresse Asterisk der Regierung derRepublikChakassien» enthält 76 Seiten Text-Dokumente, 4 Tabellen, 18 Zeichnungen, 16 verwendeten Quellen.

REGIERUNGS AUTONOME BEHÖRDE DER REPUBLIK CHAKASSIEN «ZENTRUM FÜR INFORMATIK UND NEUE TECHNOLOGIE DER REPUBLIK CHAKASSIEN», ATS, CROSS, KLEMME, IP,SIP, SOFTPHONE, INVITE, BYE, OPTIONS, ACK, CANCEL, REGISTER, VIOP-GATEWAY, LINUX, VIRTUALBOX.

Das Objekt der Forschung – unabhängiger Fernsprechamt im Parlament der Republik Chakassien, IP-Adresse.

Gegenstand der Forschung – die Funktionsweise der IP-Adresse, Asterisk.

Ziel der Arbeit: Verbesserung von der Qualität der Verbindung durch die IP-Adresse folgen weniger kosten auf, der Basis Asterisk.

Um das Ziel zu erreichen, müssen folgende Aufgaben gelöst werden:

– Studieren Themenbereich und Analise des Untersuchungsgebietes.

–Aufarbeitung des ProjektszumBefehl der IP-Adresse auf Basis Astersik.

– Effekte des Ekonomischen Projektes ausrechnen.

Am Schluss der erfüllten ausgearbeitet enqualifizierten Arbeit, war wenig aus gegeben und schnell realistischer Beifügung vom unabhängigen Fernsprechamtes. Qualitäts Technische Realisation von einem Perspektiven Vorschlag ausgerechnet. Typischer Projekt Übergang vom Analog Telefon auf IP-Adresse auf Basis Asterisk.

Examined by of foreign language

Unterzeichnung DatumInitiale, Familie

# **СОДЕРЖАНИЕ**

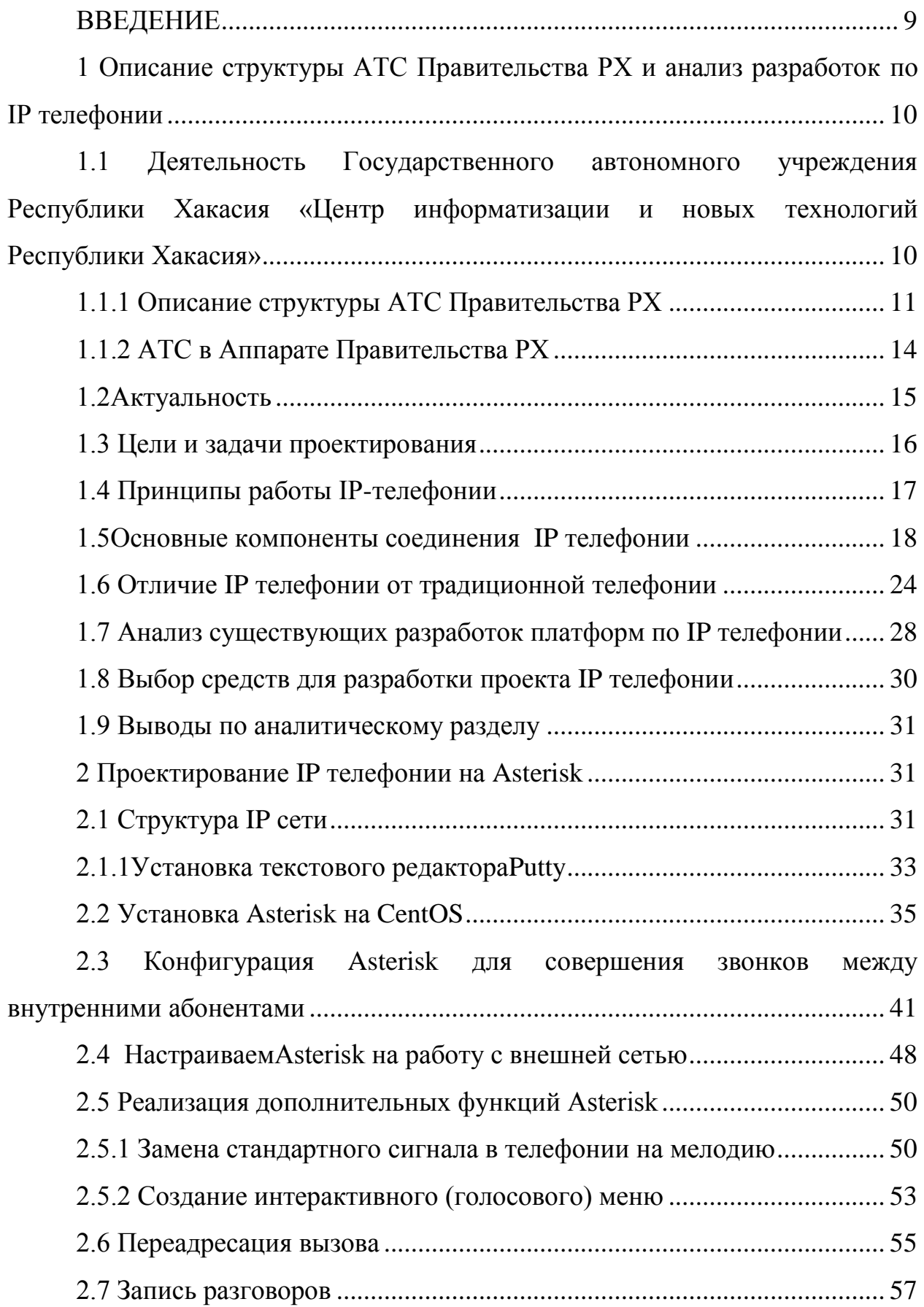

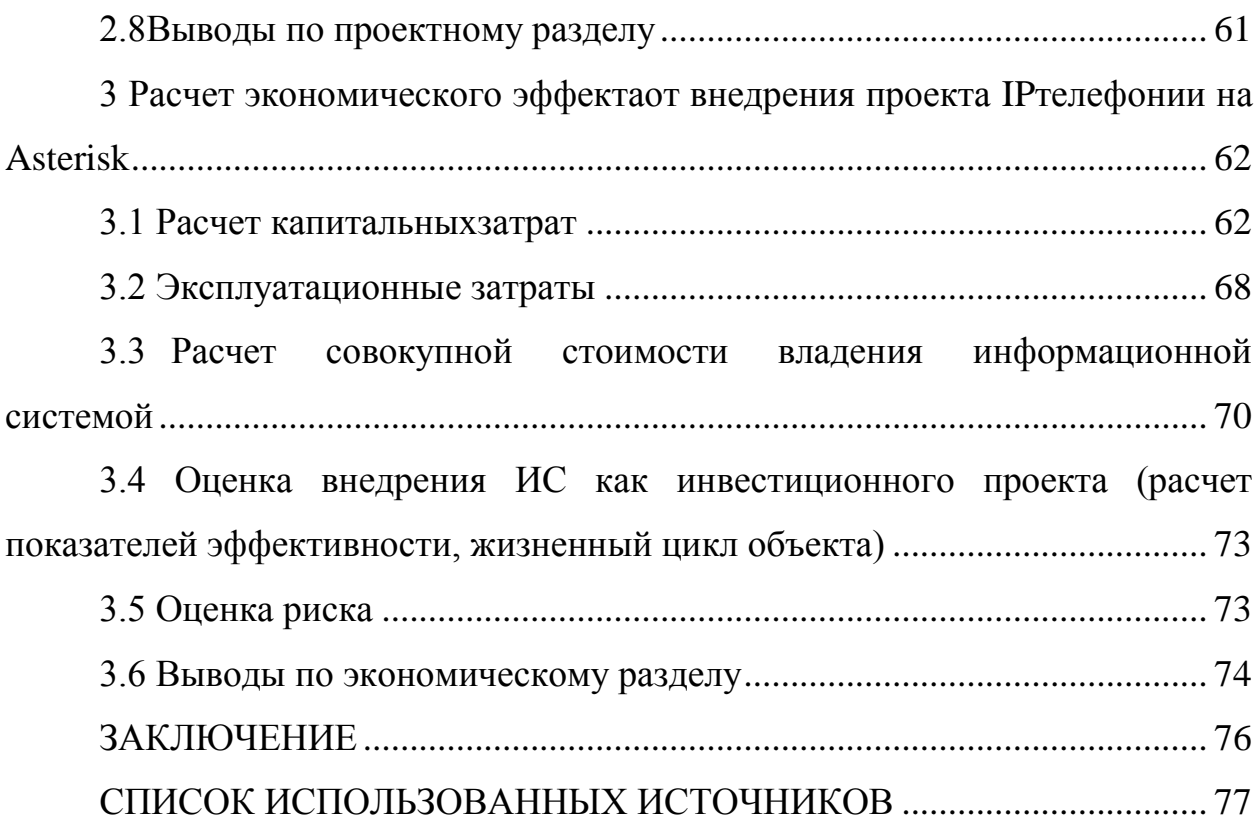

#### **ВВЕДЕНИЕ**

<span id="page-8-0"></span>В современном обществе человек не может обойтись без интернета. Интернет сфера надежно закрепилась в жизни каждого человека. В информационном пространстве предоставляется множество возможностей, для выполнения всех возможных операций, находясь в офисе или квартире. Соотношение цены и качества остается очень важным, учитывая то, что в сфере коммуникаций множество компаний, которые предоставляют свои услуги, выбрать наиболее подходящий способ коммуникации не составит труда. Принцип работы IP телефонии заключается в передачи звука пакетами данных с помощью сети интернет. IP телефония проста в использовании и по сравнению с другими способами коммуникации является самым экономичным вариантом.

В Правительстве Республики Хакасия находится АТС, которая уже устарела по множеству характеристик. Соответственно она является не актуальной, т.к. постоянно совершаются звонки и нужно проводить конференции. Аналоговая телефония не поддерживает такие возможности. IP телефония поддерживает все эти функции и является сравнительно не дорогой,по затратам на связь.

Целью выпускной квалификационной работы является улучшение качества связи и уменьшение затрат на услуги связи за счет разработки IP телефонии на базе Asterisk.

Для достижения цели были поставлены следующие задачи:

- Изучить предметную область и провести анализ исследуемой области.

- Разработать проект по созданию IPтелефонии на базе Asterisk.

- Рассчитать экономическую эффективность проекта.

В рамках выпускной квалификационной работы был разработан проект IP-телефонии на базе Asterisk.

<span id="page-9-0"></span>**1 Описание структуры АТС Правительства РХ и анализ разработок по IP телефонии**

# <span id="page-9-1"></span>**1.1 Деятельность Государственного автономного учреждения Республики Хакасия «Центр информатизации и новых технологий Республики Хакасия»**

Государственное автономное учреждение Республики Хакасия «Центр информатизации и новых технологий Республики Хакасия» – динамично развивающееся учреждение с огромными перспективами в регионе и за его пределами.

Государственное Автономное Учреждение Республики Хакасия "Центр Информатизации и Новых Технологий Республики Хакасия" была зарегистрирована по адресу Республика Хакасия, г. Абакан, ул. Щетинкина, 18. Фирма поставлена на учет 22.07.2014. Компании присвоен Общероссийский Государственный Регистрационный Номер: 1141901003199. Согласно документам, предъявленным при регистрации, основным видом деятельности является деятельность, связанная с использованием вычислительной техники и информационных технологий.

22.07.2014 организация Государственное автономное учреждение Республики Хакасия «Центр информатизации и новых технологий Республики Хакасия»была поставлена на учет в Межрайонную инспекцию Федеральной налоговой службы №1 по Республике Хакасия. После этого была инициирована процедура постановки на учет в Государственное учреждение - Управление Пенсионного фонда Российской Федерации в г. Абакане Республики Хакасия, которая впоследствии датирована от 23.07.2014. На учет в Государственное учреждение – региональное отделение Фонда социального страхования Российской Федерации по Республике Хакасия организация ГАУ РХ "ЦИНТ Республики Хакасия"встала 24.07.2014.

Государственное Автономное Учреждение Республики Хакассия «Центр Информатизации и Новых Технологий Хакассии» является подведомственным учреждением Аппарата Правительства РХ и ГАУ РХ «ЦИНТ Хакасии» основан с целью создания современной, высокотехнологичной, работоспособной и надежной системы в Республике, которая обеспечит максимально эффективное информационное взаимодействие между органами государственной власти Республики, органами местного самоуправления, а также общественными институтами и гражданами.

На данный момент ГАУ РХ «ЦИНТ Хакасии» осуществляет техническую поддержку и сервисное обслуживание Аппарата Правительства Республики Хакасия, некоторых региональных органов исполнительной власти, подведомственных учреждений, а также коммерческих организаций. Суммарно это более 300 рабочих мест и свыше 500 единиц техники.

Предметом деятельности Учреждения является: совершенствование системы управления в сфере информатизации и новых технологий; обеспечение развития информационного общества Республики Хакасия; повышение эффективности использования информационных ресурсов; создание единого информационного пространства Республики Хакасия, интегрированного в российское и мировое информационное пространство.

## <span id="page-10-0"></span>**1.1.1 Описание структуры АТС Правительства РХ**

В состав Аппарата правительства РХ входят следующие подразделения:

Глава Республики Хакасия – Председатель Правительства Республики Хакасия.

У Главы Республики Хакасия в подчинении находится:

 Администрация Главы Республики Хакасия – Председателя Правительства Республики Хакасия.

В свою очередь Администрация Главы Республики Хакасия помогает Главе Республики Хакасия управлять следующими подведомственными организациями:

Правительство Республики Хакасия.

Аппарат Правительства Республики Хакасия.

Министерство финансов Республики Хакасия.

Министерство экономики Республики Хакасия.

 Министерство сельского хозяйства и продовольствия Республики Хакасия.

 Министерство строительства и жилищно-коммунального хозяйства Республики Хакасия.

 Министерство транспорта и дорожного хозяйства Республики Хакасия.

 Министерство национальной и территориальной политики Республики Хакасия.

Министерство образования и науки Республики Хакасия.

Министерство здравоохранения Республики Хакасия.

Министерство социальной защиты Республики Хакасия.

Министерство культуры Республики Хакасия.

Министерство спорта Республики Хакасия.

 Министерство природных ресурсов и экологии Республики Хакасия.

 Министерство имущественных и земельных отношений Республики Хакасия.

 Министерство по регулированию контрактной системы в сфере закупок Республики Хакасия.

Министерство труда и занятости Республики Хакасия.

 Государственный комитет по тарифам и энергетике Республики Хакасия.

 Государственный комитет по охране объектов животного мира и окружающей среды Республики Хакасия.

Государственный комитет по туризму Республики Хакасия.

 Комитет по мобилизационной работе при Правительстве Республики Хакасия.

 Комитет записи актов гражданского состояния при Правительстве Республики Хакасия.

 Управление по гражданской обороне, чрезвычайным ситуациям и пожарной безопасности Республики Хакасия.

 Управление по обеспечению деятельности мировых судей Республики Хакасия.

 Управление по взаимодействию с правоохранительными органами Республики Хакасия.

Государственная жилищная инспекция Республики Хакасия.

Государственная ветеринарная инспекция Республики Хакасия.

 Государственная инспекция по надзору за техническим состоянием самоходных машин и других видов техники Республики Хакасия.

 Государственная инспекция по охране объектов культурного наследия Республики Хакасия.

Уполномоченный по правам человека в Республике Хакасия.

Уполномоченный по правам ребенка в Республике Хакасия.

 Уполномоченный по правам предпринимателей в Республике Хакасия.

 Член Совета Федерации Федерального Собрания Российской Федерации.

Постоянное представительство Республики Хакасия.

Архив органов исполнительной власти.

Все эти подведомственные организации состоят из закрепленного штата сотрудников, которые выполняют свои обязанности.

#### <span id="page-13-0"></span>**1.1.2 АТС в Аппарате Правительства РХ**

В Аппарате правительства имеется собственная АТС, которая обеспечивает внутреннюю и внешнюю связь. АТС состоит из следующих компонентов:

1. КРОСС — коммутационно-распределительное оборудование систем связи. Это конструкция, куда приходят и откуда выходят телефонные кабели.

2. Плинт — главная коммутационная единица телефонного кросса. Плинты служат для коммутации абонентских или соединительных телефонных линий. Плинт является составной частью оконечного кабельного устройства и устанавливается в телефонных боксах, коробках и шкафах на монтажные хомуты.

Установлена мини – АТС Panasonic KX-TDA100 — это АТС из серии цифровых телефонных станций Panasonic TDA, емкостью, около 100 абонентов. Предназначена для организации телефонной сети в офисе с выходом в город по аналоговым линиям, цифровому каналу PRI/E1 (30 линий по одной оптике) и через IP. Хорошо подходит для объектов, где проложена однопарная кабельная сеть и все розетки аналоговые (RJ-11).

В этом случае можно подключить обычные аналоговые бытовые телефонные аппараты. К достоинствам которых можно отнести простоту и низкую стоимость (от 500 руб. новые, от 200 руб. за б/у).АТС Panasonic KX-TDA100 является модульной телефонной станции и набирается до нужной конфигурации модулями.

Panasonic KX-TDA100 –8-портовая плата цифровых гибридных внутренних линий, обеспечивает подключение цифровых системных телефонов серии KX-T76xx, аналоговых системных телефонов, базовых

станций с интерфейсом цифрового телефона KX-TDA0141, аналоговых телефонов, факсов, автоответчиков и модемов. К одному гибридному порту можно подключить одновременно три независимых телефона: два системных цифровых телефона серии KX-T76xx и обычный аналоговый телефон. Максимальное количество плат в АТС:KX-TDA100 – 6, максимальная удаленность цифрового телефона 76-й серии – 720 м по кабелю "витая пара" диаметром 0,5 мм. Максимальная удаленность второго цифрового телефона, подключенного через DXDP разъем – 50 м по кабелю "витая пара" диаметром 0,5 мм. Максимальная удаленность базовой станции KX-TDA0141 – 347 м по кабелю "витая пара" диаметром 0,5 мм Максимальная удаленность аналогового телефона – 1128 м по кабелю "витая пара" диаметром 0,5 мм

<span id="page-14-0"></span>Таким образом, обеспечивается внутренняя связь, внешняя, и около 100 абонентов могут быть подключены к IP телефонии.

#### **1.2Актуальность**

В современном обществе человек не может обойтись без интернета. Интернет сфера надежно закрепилась в жизни каждого человека. В информационном пространстве предоставляется множество возможностей, для выполнения всех возможных операций, находясь в офисе или квартире. Соотношение цены и качества остается очень важным, учитывая то, что в сфере коммуникаций множество компаний, которые предоставляют свои услуги, выбрать наиболее подходящий способ коммуникации не составит труда. Принцип работы IP телефонии заключается в передачи звука пакетами данных с помощью сети интернет. IP телефония проста в использовании и по сравнению с другими способами коммуникации является самым экономичным вариантом.

Опишем базовые основы IP-телефонии: протоколы, кодирование и декодирование голоса.VoIP-телефония подразумевает под собой голосовую связь, передача которой осуществляется по сетям передачи данных, в том

числе по IP-сетям (IP — InternetProtocol), конференц-связь, и переадресация звонка, и возможность сохранения номера телефона при переезде и множество других функциональных возможностей.

Сравним плюсы и минусы IP телефонии.

Плюсы IP телефонии:

– Более низкая стоимость связи, разница ощутима при международных переговорах, экономим в 1,5-2 раза.

– Качество связи не зависит от расстояния, так как передача данных осуществляется через интернет каналы.

Минусы, которые имеются во всех видах соединений:

–При загрузке сети возможны задержки передачи звука или его потери.

Если объективно говорить о перспективах развития IP-телефонии, то

сегодня ее основные пользователи это большие компании, страховые фирмы, банки, крупные розничные сети.

В Правительстве Республики Хакасия находится АТС, которая является аналоговой. Соответственно она является не актуальной, т.к. постоянно совершаются звонки и нужно проводить конференции. Аналоговая телефония не поддерживает такие возможности. IP телефония поддерживает все эти функции и является сравнительно недорогой по затратам на связь.

#### <span id="page-15-0"></span>**1.3 Цели и задачи проектирования**

В настоящее время в Правительстве РХ используются традиционные средства связи. Поэтому принято решение разработать IP телефонию для Правительства Республики Хакасия на базе Asterisk.Заказчиком проекта является ГАУ РХ «Центр информатизации и новых технологий Республики Хакасия».

Целью выпускной квалификационной работы является улучшение качества связи и уменьшение затрат на услуги связи за счет разработки

IPтелефонии на базе Asterisk.

Поставлены следующие задачи:

- Изучить предметную область и провести анализ исследуемой области.
- Разработать проект по созданию IPтелефонии на базе Asterisk.
- Рассчитать экономическую эффективность проекта.

### <span id="page-16-0"></span>**1.4 Принципы работы IP-телефонии**

Телефон – устройство передачи голоса на расстоянии. Звуковые волны улавливаются микрофоном и преобразуются в электромагнитные колебания, которые передаются по проводам и восстанавливаются обратно в звуковые волны динамиком другого телефона. Так голос передается от одного телефона к другому. В случае если в мире два телефона, проблем не возникнет. Достаточно просто снять трубку и начать говорить. Но если абонентов больше двух, то тогда все телефоны соединяются проводами с коммутатором, который передает сигнал на другой коммутатор, без участия человека. Благодаря полупроводникам, сигнал можно передавать набором битов. Качество связи улучшилось в связи с тем, что АТС стали цифровыми. Существует система сигнализации и нумерации, для того, чтобы АТС узнала с каким телефоном нужно соединить. Сигналы телефона расшифровываются на АТС и, используя АТС с магистральными каналами связи, передаются в другой город, на нужный номер телефона.

Современная телефония позволяет реализовать ряд дополнительных функций: конференцсвязь, голосовую почту, переадресацию на мобильный телефон.

Бизнес телефония предъявляет особые требования, чтобы не проводить каждому сотруднику прямую городскую линию, в офисах устанавливаются мини АТС, к которым подключаются телефоны сотрудников, и соединяют мини АТС с городской АТС.IP сеть и телефонная сеть, совершенно разные структуры связи. В IP сети, данные передаются с помощью IP пакетов.

Каждый пакет имеет адрес назначения и передается по сети в двоичном виде. При получении пакетов по месту назначения, пакеты собираются и из них извлекается информация. Пакеты узнают свой адрес по IP адресу, который есть у каждого компьютера, подключенного к сети интернет. IP адрес несет в себе информацию о номере сети, номере узла. Между сетями, пакеты передаются через шлюз. По интернету голос преобразуется с помощью микрофона и звуковой карты в набор нулей и единиц. После чего голосовой кодек производит сжатие, упаковку в IP пакеты и далее передает пакеты на другое устройство, телефон или компьютер, где происходит процедура извлечения. При передаче пакетов, происходит потеря части пакетов, в результате чего происходит искажение голоса. Голосовые кодеки борются с этими явлениями, создавая буферы и восстанавливая информацию. В IPсетях, адреса компьютеров могут постоянно меняться и для того, чтобы машины понимали друг друга, используют SIPпротоколы. При звонке на SIP протокол устанавливается IPадрес компьютера. Для разговора можно использовать SIP софтфоны, SkypeилиMSN. Но только SIPподдерживается софтфонами и IP телефонами. IPSIP телефония в связке с городским номером обеспечит: экономичную связь, мобильность, масштабируемость.

Для того чтобы более подробней разобраться в IP телефонии рассмотрим основные компоненты соединения.

#### <span id="page-17-0"></span>**1.5 Основные компоненты соединения IP телефонии**

Для нормальной работы телефонии необходимо чтобы она соответствовала определенным требованиям и стандартам:

SIP — протокол сигнализации, предназначенный для организации, изменения и завершения сеансов связи. SIP независим от транспортных технологий, однако при установлении соединения предпочтительно использовать UDP. Для передачи самой голосовой и видеоинформации

рекомендовано применять RTP, но возможность использования других протоколов не исключена.

Н.323 — рекомендация ITU-T, определяющая набор стандартов для передачи мультимедиа-данных по сетям с пакетной передачей. Четырьмя основными компонентами VoIP-соединения являются:

терминал;

VoIP ШЛЮЗ TAU;

контроллер зоны;

 $\overline{\phantom{a}}$ VoIP телефон

контроллер управления многоточечной конференции (MCU - $\overline{\phantom{a}}$ MultipointControlUnit).

В SIP определены два типа сигнальных сообщений — запрос и ответ. Также существует шесть процедур:

-INVITE (приглашение) - приглашает пользователя принять участие в сеансе связи (служит для установления нового соединения; может содержать параметры для согласования);

-ВҮЕ (разъединение) - завершает соединение между двумя пользователями;

-OPTIONS (опции) - используется для передачи информации о поддерживаемых характеристиках (эта передача может осуществляться напрямую между двумя агентами пользователей или через сервер SIP);

 $-ACK$ (подтверждение) — используется для подтверждения получения сообщения или для положительного ответа на команду INVITE;

—CANCEL (отмена) — прекращает поиск пользователя;

-REGISTER (регистрация) информацию передает  $\Omega$ местоположении пользователя на сервер SIP, который может транслировать ее на сервер адресов (Location Server).

Процесс передачи пакетов данных осуществляется по кодекам. Рассмотрим некоторые из них:

Аудиокодеком называют программу или алгоритм, который сжимает, либо разжимает цифровые звуковые данные, позволяя снизить требования к пропускной способности канала передачи данных. В IP-телефонии на сегодняшний день наиболее распространено преобразование посредством кодека G.729, а также сжатие G.711 по A-закону (alaw) и  $\mu$ -закону (ulaw).

G.729 является кодеком, который сжимает исходный сигнал с потерей данных. Основная идея, заложенная в G.729 - передача не самого оцифрованного сигнала, а его параметров (спектральной характеристики, переходов через ноль), достаточных для последующего количества синтезирования на принимающей стороне. При этом все основные характеристики голоса, такие как амплитуда и тембр сохраняются. Пропускная способность канала, на которую рассчитан данный кодек – 8 кбит/с. Длина кадра обрабатываемого  $G.729 - 10$  мс, частота дискретизации – 8 кГц. Для каждого из таких кадров определяются параметры математической модели, которые в дальнейшем и передаются в канал в виде кодов. При использовании кодирования G.729 задержка составляет 15 мс, из которых 5 мс тратится на заполнение предварительного буфера. Отметим также, что кодек G.729 предъявляет достаточно высокие требования к ресурсам процессора.

G.711 — голосовой кодек, который не предполагает никакого сжатия, помимо компандирования — метода уменьшения эффектов каналов с ограниченным динамическим диапазоном. В основе данного метода лежит принцип уменьшения количества уровней квантования сигнала в области высокой громкости, сохраняя при этом качество звука. Две широко использующиеся в телефонии схемы компандирования — alaw и ulaw. Сигнал в данном кодеке предоставлен потоком величиной 64 кбит/с. Частота дискретизации — 8000 кадров по 8 бит в секунду. Качество голоса субъективно лучше, нежели при применении кодека G.729.

Alaw или А-закон — алгоритм сжатия звуковых данных с потерей информации. В основном используется на территории Европы и России.

Ulaw или μ-закон — алгоритм сжатия звуковых данных с потерей информации. В основном используется на территории Японии и Северной Америки.

Импульсно кодовая модуляция — передача непрерывной функции в виде серии последовательных импульсов.

Для получения на входе канала связи модулированного сигнала, мгновенное значение несущего сигнала измеряется АЦП с определенным периодом. При этом количество оцифрованных значений в секунду (иначе, частота дискретизации) должно быть большим или равным двукратной максимальной частоте в спектре аналогового сигнала.

В телефонии число уровней квантования должно быть большим или равным 100, то есть минимальное количество бит, которым может кодироваться сигнал — 7.

Вопросы качества обслуживания в IP-телефонии (Quality of Service — QoS).В сетях на основе стека TCP/IP высокое качество обслуживания трафика, чувствительного к задержкам передачи не обеспечивается по умолчанию. При использовании протокола TCP имеется гарантия достоверной доставки информации, но ее перенос может осуществляться с непредсказуемыми задержками. Для UDP характерна минимизация задержек, но гарантия верной доставки пакета отсутствует.

В то же время добротность речевого трафика сильно зависит от качества передачи, и в сети, где не реализованы механизмы, гарантирующие соответственное качество, реализация IP-телефонии может быть не удовлетворяющей требованиям пользователей.

Основными показателями качества обслуживания являются пропускная способность сети и задержка передачи. Задержка при этом определяется как промежуток времени, прошедший с момента отправки пакета, до момента его приема.

Также существуют такие характеристики, как готовность сети и ее надежность (оцениваются по результатам контроля уровня обслуживания в течение длительного времени, либо по коэффициенту использования).

Для улучшения качества связи используются следующие механизмы:

При перегрузке одного из Перемаршрутизация. каналов СВЯЗИ позволяет осуществить доставку при помощи резервных маршрутов.

Резервирование ресурсов канала связи на время соединения.

Приоритезация трафика. Дает возможность помечать пакеты в соответствии с уровнем их важности и производить обслуживание на основе меток. Как было сказано ранее, голосовой трафик чрезвычайно чувствителен к задержкам передачи. Максимальное время задержки не должно превышать 400 мс. Различают два основных типа задержек:

—Задержка при кодировании информации в голосовых шлюзах или терминальном оборудовании. Уменьшается путем улучшения алгоритмов обработки и преобразования голоса.

- Задержка, вносимая сетью передачи. Уменьшается путем улучшения сетевой инфраструктуры,  $\overline{B}$ частности, сокращением количества маршрутизаторов и использованием высокоскоростных каналов.

Источники задержки пакетов данных в IP телефонии от начальной до конечной точки и сумма максимальной задержки представлены на рисунке 1.

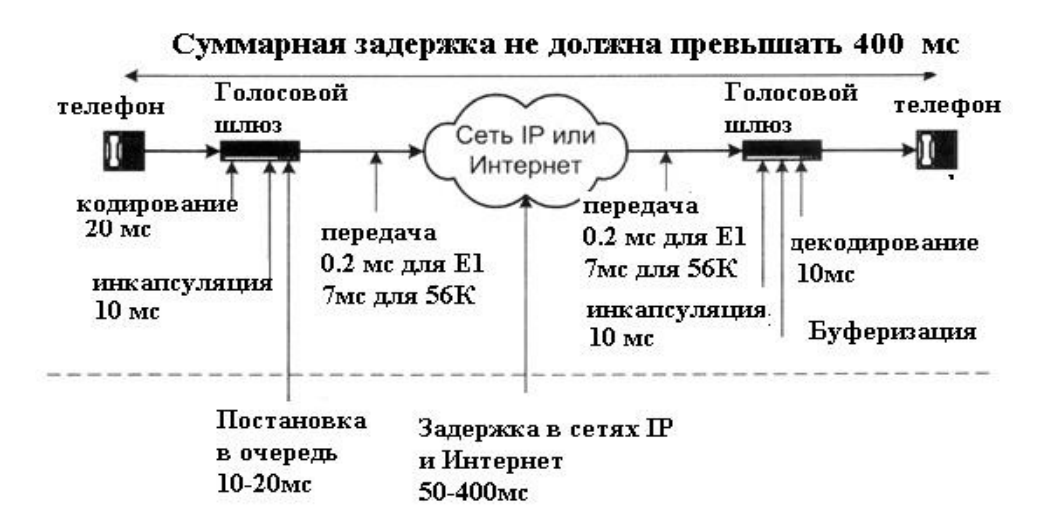

Рисунок 1 – Источники задержки в IP-телефонии

Еще одно явление, характерное для IP-телефонии — джиттер, или, иначе, случайная задержка распространения пакета. Обуславливается джиттер тремя факторами:

— Ограниченная полоса пропускания или некорректная работа активных сетевых устройств.

- Высокая задержка распространения сигнала.

— Тепловой шум.

Наиболее часто применяющийся метод борьбы с джиттером джиттер-буфер, хранящий определенное количество пакетов. Обычно предусматривается динамическая подстройка длины буфера в течение всего времени существования соединения. Для выбора наилучшей длины используются эвристические алгоритмы. Для компенсации неравномерной скорости поступления пакетов на приемной стороне создают временное хранилище пакетов, или так называемый джиттер-буфер. Его задача, собрать поступающие пакеты в правильном порядке в соответствии с временными метками и выдать их кодеку с правильными интервалами и правильном порядке. Размер буфера приемное VOIP устройство рассчитывает в процессе работы, либо принудительно задается в настройках. С одной стороны он не может быть слишком большим, чтобы не увеличивать транспортную задержку. С другой стороны, маленький размер буфера вызывает потери пакетов при изменениях времени задержки в IP сети. Отсюда и происходит **ИЗ** противоречий, между интернет-провайдерами главных ОДНО  $\overline{M}$ пользователями IP телефонии. С точки зрения провайдера все пакеты доставлены абоненту, то есть, потерь нет. А с точки зрения VoIP устройства, разница во времени между приходом пакетов значительно превышает джиттер-буфер. Поэтому фактически потери есть. На практике потеря более 1% вызывает определенные неприятные ощущения. При 2% разговор

оказывается затруднен. При значениях больше 4% разговор уже практически невозможен.

#### <span id="page-23-0"></span>**1.6 Отличие IP телефонии от традиционной телефонии**

В традиционной телефонии установка соединения происходит при помощи телефонной станции и преследует исключительно цель разговора. Здесь голосовые сигналы передаются по телефонным линиям, через выделенное подключение. В случае же IP-телефонии, сжатые пакеты данных поступают в глобальную или локальную сеть с определенным адресом и передаются на основе данного адреса. При этом используется уже IPадресация, со всеми присущими ей особенностями.

При этом IP-телефония оказывается более дешевым решением как для оператора, так и для абонента. Происходит это благодаря тому, что:

– Традиционные телефонные сети обладают избыточной производительностью, в то время, как IP-телефония использует технологию сжатия голосовых пакетов и позволяет полностью использовать емкость телефонной линии.

–Как правило, на сегодняшний момент доступ в глобальную сеть есть у всех желающих, что позволяет сократить затраты на подключение или совсем исключить их.

–Звонки в локальной сети могут использовать внутренний сервер и происходить без участия внешней АТС.

Вместе с вышеперечисленным, IP-телефония позволяет улучшить качество связи. Достигается это, опять же, благодаря трем основным факторам:

–Телефонные серверы постоянно совершенствуются и алгоритмы их работы становятся более устойчивыми к задержкам или другим проблемам IP-сетей.

–В частных сетях их владельцы обладают полным контролем над ситуацией и могут изменять такие параметры, как ширина полосы пропускания, количество абонентов на одной линии, и, как следствие, величину задержки.

–Сети с коммутацией пакетов развиваются, и ежегодно вводятся новые протоколы и технологии, позволяющие улучшить качество связи (например, протокол резервирования полосы пропускания RSVP).

Благодаря IP-телефонии, очень элегантно решается проблема занятой линии, так как переадресация, либо перевод в режим ожидания могут быть осуществлены несколькими командами в конфигурационном файле на АТС.

Для перехода на IP-телефонию нужно выбрать абонентский шлюз, и платформу для развертывания абонентской сети. Разберем подробней, что же это такое:

VoIP-шлюз (Voiceover IP-шлюз) — устройство, предназначенное для подключения телефонных аппаратов или офисных АТС к IP-сети для передачи через неё голосового трафика.

Другие названия:

—«Шлюз FXO» — VoIP-шлюз с FXO портами.

—«Шлюз FXS» — VoIP-шлюз с FXS портами.

VoIP-шлюз — это межсетевой шлюз, предназначенный для перевода голосового трафика между сетями традиционной телефонии и сетью передачи данных.

VoIP-шлюзы можно разделить по типу телефонного стыка на:

—цифровые  $(E1/T1, ISBN);$ 

— аналоговые (FXO, FXS).

Устройство

VoIP-шлюзы могут иметь различную ёмкость (число телефонных интерфейсов), отличаться конструкцией и блоком питания (встроенный или внешний).

VoIP-шлюз как правило имеет встроенный маршрутизатор, поддерживающий широкий набор протоколов маршрутизации, авторизацию пользователей с возможностью автоматического получения и раздачи IPадресов (как сервер и как клиент), установления приоритетов для различных видов трафика (QoS, QualityofService) и имеющий достаточный набор функций управления полосой пропускания, сетевой безопасности, учёта/анализа трафика и администрирования.

Отличие VoIP-шлюза от платы расширения АТС. Когда актуальность и востребованность IP-технологий в корпоративном секторе стала очевидна, производители офисных телефонных станций начали выпуск плат расширения для офисных АТС. Эти платы позволяли осуществлять передачу трафика напрямую в IP-сети. Однако стоимость плат расширения оказалась неоправданно высока, что и привело к появлению VoIP-шлюзов на рынке.

Основные отличия VoIP-шлюзов от плат расширения АТС:

–стоимость VoIP-шлюзов в несколько раз ниже (в расчёте на один канал);

–расходы на установку, настройку и обслуживание VoIP-шлюзов заметно ниже (за счет того, что эти работы могут выполняться силами собственной IT службы);

–увеличение числа каналов VoIP-шлюзов также обходится в несколько раз дешевле (докупаются модули расширения);

–VoIP-шлюзы лучше совместимы с VoIP-оборудованием других производителей (заметно меньше вероятность проблем при стыковке с оборудованием оператора IP-телефонии).

Подключение. VoIP-шлюзы подключаются к аналоговым и цифровым офисным АТС практически любых производителей (Panasonic, LG, Samsung, Siemens и др.). Способ подключения VoIP-шлюза определяется возможностями телефонной станции (наличие свободных портов, возможности по маршрутизации вызовов) и задачами, которые предстоит решать шлюзу.

Чаще всего VoIP-шлюзы подключают на городские или внутренние линии телефонной станции.

Функции:

–поддержка протоколов SIP, H.323;

–расширенные функции QoS;

–функции безопасности (авторизация пользователей, списки доступа и т. п.);

–приём/передача факсов (FAX over IP);

–конфигурирование через web-интерфейс;

–сменная прошивка.

Применение. Российские компании используют VoIP-шлюзы в двух основных приложениях:

–снижение расходов на междугородную и международную связь;

–организация дешевой междугородной связи между филиалами.

В силу традиционно высоких тарифов операторов дальней связи компании с большим объёмом междугородного/международного трафика всегда искали пути снижения расходов. Выходом стала технология VoIP, позволяющая перевести голосовой трафик из традиционных телефонных сетей в IP-сети (Интернет). При этом для перевода трафика стали применяться VoIP-шлюзы. VoIP-шлюз подключают к офисной АТС и конфигурируют его на работу с одним или несколькими операторами IPтелефонии. Стоимость звонков у операторов IP-телефонии по России в 3-5 раз дешевле, чем у операторов дальней связи. Звонки в другие страны обходятся через операторов IP-телефонии в 10-30 раз дешевле. После подключения VoIP-шлюза на офисной АТС настраивается переадресация вызовов по следующему правилу: все вызовы со стационарных офисных телефонов, начинающиеся на цифру «8» (переадресация по префиксу), автоматически перенаправляются на VoIP-шлюз. VoIP-шлюз, в свою очередь, направляет звонки адресатам через операторов IP-телефонии.

Второе по популярности применение VoIP-шлюзов — организация дешевой связи между филиалами компании, расположенными в различных городах. Преимущество использования VoIP-шлюзов в данном случае довольно очевидно. Классическая дорогая связь между филиалами через операторов дальней связи, заменяется дешевой IP-телефонией. При этом не требуются даже услуги операторов IP-телефонии. VoIP-шлюзы в каждом филиале конфигурируются на прямую работу друг с другом, соответственно компания оплачивает такие телефонные разговоры по цене обычного Интернет трафика.

Другие приложения VoIP-шлюзов:

–подключение новых филиалов компании к телефонной сети общего пользования;

–организация связи с надомными сотрудниками.

Для создания IP телефонии необходимо программное обеспечение, которое позволяет реализовать возможности АТС, т.е. платформа.

Производители платформ для IPтелефонии:

– AddPac

– Cisco

 $-$  D-Link

– QTECH

– RAD Data Communications

–Элтекс

#### <span id="page-27-0"></span>**1.7 Анализ существующих разработок платформ по IP телефонии**

Существует множество платформ, у всех есть свои плюсы и минусы, рассмотрим несколько платформ.

**Asterisk** — программная АТС, способная коммутировать как VoIP вызовы, так и вызовы, осуществляемые между IP-телефонами и традиционной телефонной сетью общего пользования. Поддерживаемые протоколы: IAX, SIP, H.323, Skinny, UNIStim.Поддерживаемые кодеки: G.711 (ulaw и alaw), G.722, G.723, G.729, GSM, iLBC, LPC-10, Speex. Предназначена для малого бизнеса, количество абонентов ограничено возможностями сервера, одним из плюсов является гибкость настройки. Весь необходимый функционал может быть дописан самостоятельно без финансовых затрат за короткий временной интервал, т.к. на одну задачу применяется один модуль. По сравнению с Cisco или Avaya, Asteriskимеет небольшую стоимость развертывания. Программа является бесплатной и все затраты идут на покупку телефонов и сервера, необходимого для нормальной работы АТС.

**Cisco Unified Communication Manager** (CallManager). Предназначен для сетей, включающих до 30000 абонентов. Программно-аппаратный комплекс обеспечивает надежность функционирования системы и позволяет конфигурировать множество параметров. Существует express версия, предназначенная для небольших компаний. Одним из преимуществ является техническая поддержка Cisco. При наличии договора на техническую поддержку все проблемы решает корпорация Cisco. Cisco Call Manager предназначен для компаний, которых интересует отличное качество связи за не малые деньги.

**Avaya IP Office.** Система IP Office предназначена для средних сетей. Число пользователей ограничено мощностью сервера и количеством лицензий. Платы расширения, приложения должны быть лицензированы. Управлять сервером можно множеством программ. Avaya IP Office Manager самое подходящее решение, т.к. программа достаточно проста в использовании, возможно консольное управление с помощью Avaya Terminal Emulator.

Asterisk является лучшим решением для развертывания сети, т.к. поддерживает множество функций и является бесплатным продуктом. Так же Asteriskпрост в обслуживании.

#### <span id="page-29-0"></span>**1.8 Выбор средств для разработки проекта IP телефонии**

Для реализации проекта лучшим решением является Asterisk программное обеспечение, находящееся в свободном доступе, не требующее обязательной лицензии. Это является подходящим вариантом для малого и среднего бизнеса. Число абонентов в сети может достигать 2000 и ограничено только мощностью сервера.

Выбираем операционную системуLinux сборки CentOSx32, т.к. Linux является надежной системой и является распространенной во многих организациях. Версия обновляется каждые 6 месяцев для поддержки новых аппаратных средств. Red Hat Enterprise Linux состоит из свободного программного обеспечения с открытым кодом, но доступен в виде дисков с бинарными пакетами только для лицензированных пользователей. Как требуется в лицензии GPL и других, Red Hat предоставляет все исходные коды. Разработчики CentOS используют данный исходный код для создания готового продукта, очень близкого к Red Hat Enterprise Linux и находящегося в свободном доступе. Существуют и другие клоны RedHatEnterprise Linux, созданные на основе этого кода. CentOS использует программу yum (начиная с версии 7.0 используется пакетный менеджер dnf) для скачивания и установки обновлений из репозитория CentOSMirrorNetwork, тогда как Red Hat Enterprise Linux получают обновления с серверов RedHatNetwork. CentOS до версии 5.0 для обновлений использовал программу up2date. Putty– клиент для протоколов удаленного доступа, позволяет удаленно управлять сервером. Для реализации проекта выбираем программу Asterisk, операционную систему LinuxCentOS.

#### <span id="page-30-0"></span>**1.9 Выводы по аналитическому разделу**

IP-телефония в настоящее время является перспективным и реальным способом коммуникаций. Учитывая скорость распространения сети Интернет и географию пользователей, IP телефония является рациональным средством общения, в связи с тем что имеет минимальные затраты на связь. IPтелефония предоставляет множество функций, которые не поддерживаются и не возможны на аналоговой телефонии. В связи с этим было решено разработать проект IP-телефонии на базе Asterisk.Asterisk является бесплатным программным продуктом, прост в использовании.

#### <span id="page-30-1"></span>**2 Проектирование IP телефонии на Asterisk**

## <span id="page-30-2"></span>**2.1 Структура IP сети**

Для организации IP телефонии существует множество различных методов, проект организовывается с помощью подключения к серверу Asterisk. Пример такого подключения приведен на рисунке 2.

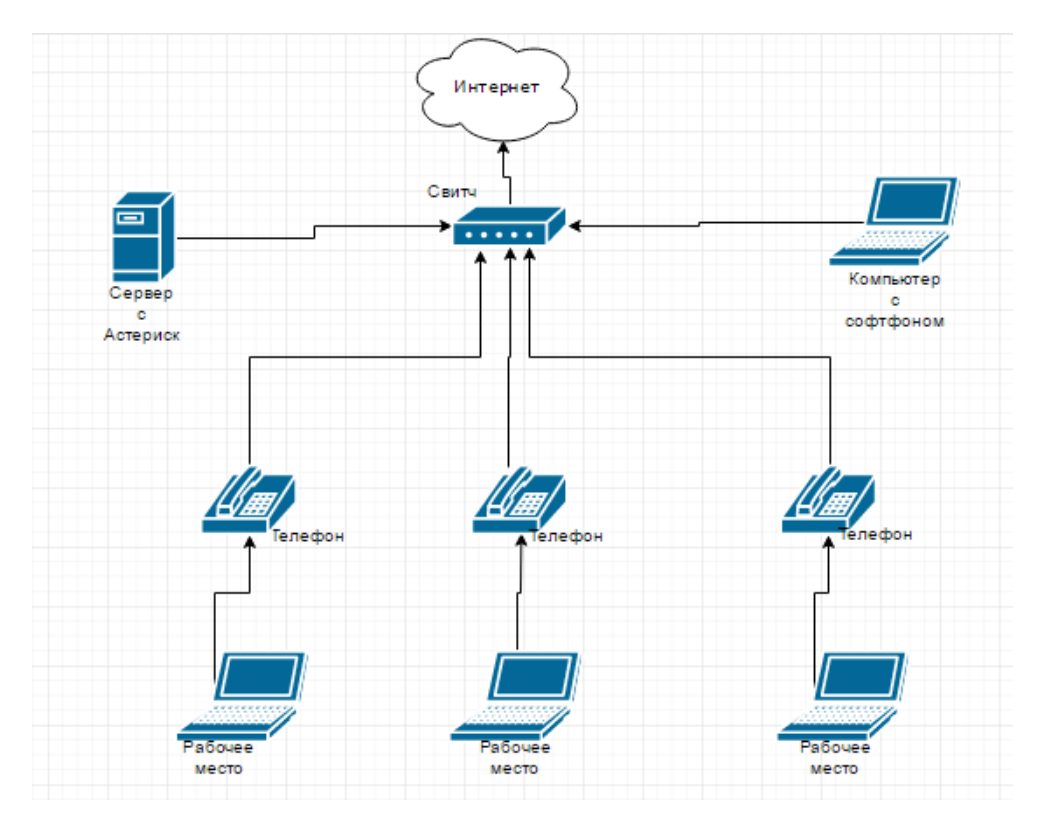

Рисунок 2 – Схема устройства IP телефонии

Первое что нужно сделать, это сервер, на который будет устанавливаться Linux, на который позже будет установлен Asterisk. Тем самым создадим сервер АТС. Создавать сервер будем в VirtualBox, т.к. производительность компьютера невысокая. Устанавливаем VirtualBox, т.к. запускать будем на виртуальной машине, таким образом, смоделируем систему удаленного доступа. Настроим Asteriskна виртуальной машине, установим SIP телефон на компьютер и на цифровое устройство, подключим их к IP Asterisk и проверим работоспособность машины.

На VirtualBox устанавливаем ОС Linux сборки CentOS6.4с дистрибутивом minimal – он без графической оболочки. Работа выполняется через интерфейс, точнее через командную строку. Это нужно для того, чтобы было сложнее взломать создаваемую систему. Существуют версии с графическим интерфейсом.

Начинаем установку:

- а) Скачиваем дистрибутив.
- b) Устанавливаем Linux.

с) Сразу после установки пишем команду:

ifconfig-a- команда показывает подключенные сетевые адаптеры, пример приведен на рисунке 3.

| [sudo] password for admin:                                                     |
|--------------------------------------------------------------------------------|
| [root@localhost admin]# ifconfig -a                                            |
| enp0s3: flags=4163 <up, broadcast,="" multicast="" running,=""> mtu 1500</up,> |
| inet 192.168.6.72 netmask 255.255.255.0 broadcast 192.168.6.255                |
| inet6 fe80::2f4b:a6a5:56e4:ae05 prefixlen 64 scopeid 0x20 <link/>              |
| inet6 fc00::c488:f38f:64d9:c590 prefixlen 64 scopeid 0x0 <qlobal></qlobal>     |
| ether 08:00:27:01:61:8f txqueuelen 1000 (Ethernet)                             |
| RX packets 8983 bytes 889709 (868.8 KiB)                                       |
| RX errors 0 dropped 0 overruns 0 frame 0                                       |
| TX packets 160 bytes 18888 (18.4 KiB)                                          |
| TX errors 0 dropped 0 overruns 0 carrier 0 collisions 0                        |
|                                                                                |
| lo: flags=73 <up, loopback,="" running=""> mtu 65536</up,>                     |
| inet 127.0.0.1 netmask 255.0.0.0                                               |
| inet6 ::1 prefixlen 128 scopeid 0x10 <host></host>                             |
| loop txqueuelen 1 (Local Loopback)                                             |
| RX packets 4 bytes 340 (340.0 B)                                               |
| RX errors 0 dropped 0 overruns 0 frame 0                                       |
| TX packets 4 bytes 340 (340.0 B)                                               |
| TX errors 0 dropped 0 overruns 0 carrier 0 collisions 0                        |
|                                                                                |

Рисунок 3 - Просмотр сетевых адаптеров

Если ОС видит сетевой адаптер, то он отобразится. После перезагрузки придется снова определять IP адрес. Для автоматического подключения ІРадреса кСепtОSвыполняем следующее действие:

а) устанавливаем текстовый редактор nano

<span id="page-32-0"></span>yuminstallnano

## 2.1.1 Установка текстового редактора Putty

Устанавливаем систему:

Удобнее работать через putty, т.к. можно работать с буфером обмена.

Скачиваем, запускаем putty и устанавливаем соединение с CentOS.

Для соединения необходимо прописать IP адрес виртуальной машины и нажать на кнопку open. Далее соединение будет установлено автоматически.

Пример приведен на рисунке 4.

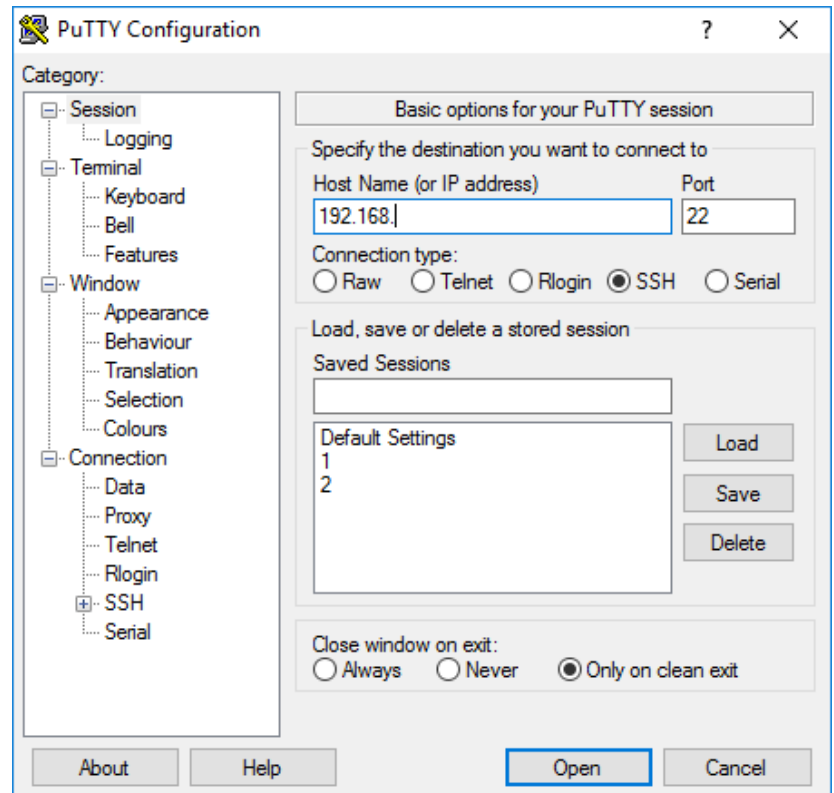

Рисунок 4 –Окно настройки Putty

После установки соединения Putt, запустится и появится окно загрузки (Рисунок 5).

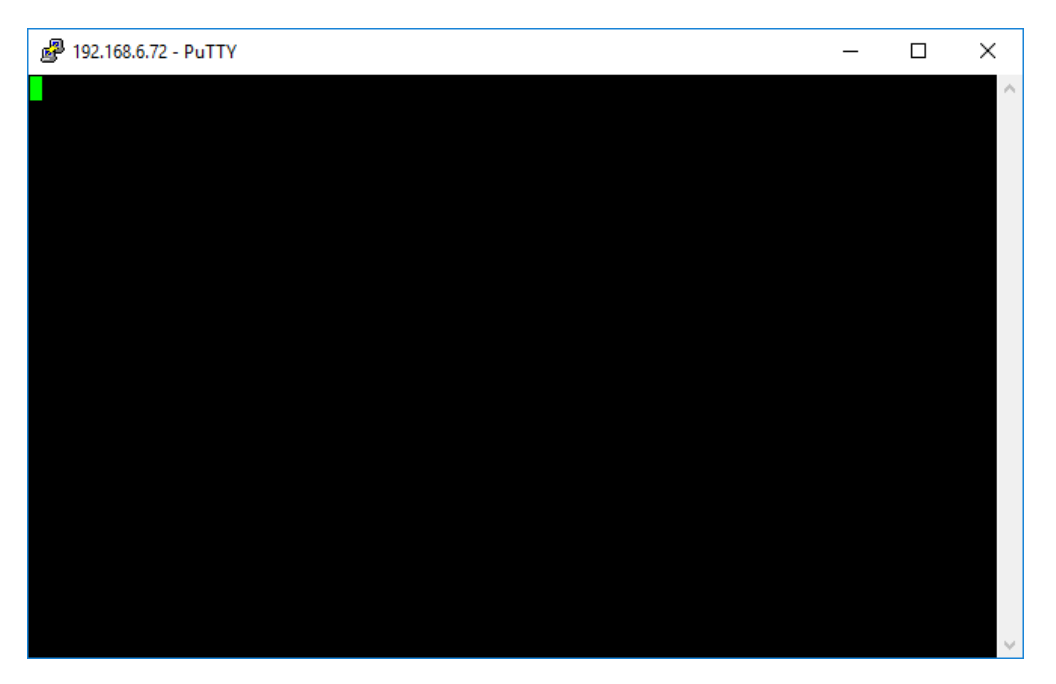

Рисунок 5 - Рабочее окно Putty в состоянии загрузки системы CentOC

# <span id="page-34-0"></span>2.2 Установка Asterisk на CentOS

 $\ddot{\cdot}$ 

Загружаем компоненты Asterisk 11 на CentOS:

а) Для того, чтобы загрузить компоненты, необходимо отключить систему безопасности SELinux:

sed -is/SELINUX=enforcing/SELINUX=disabled/g /etc/selinux/config

b) Установка компонентов библиотек для установки Asterisk:

yuminstall -ymakewgetopenssl-develncurses-develnewt-devellibxml2develkernel-develgccgcc-c++

sqlite-devel

с) Загружаем исходный код Asterisk в папку src, для этого пропишем следующую команду:

cd/usr/src/

После того, как перешли в корневую папку src,загружаем в нее библиотеки dahdi, libpri и платформу asteriskс помощью команды wget:

wge[thttp://downloads.asterisk.org/pub/telephony/dahdi-linux](http://downloads.asterisk.org/pub/telephony/dahdi-linux-complete/dahdi-linux-complete-current.tar.gz)[complete/dahdi-linux-complete-current.tar.gz](http://downloads.asterisk.org/pub/telephony/dahdi-linux-complete/dahdi-linux-complete-current.tar.gz)- команда для скачивания библиотеки dahdi

wge[thttp://downloads.asterisk.org/pub/telephony/libpri/libpri-1.4](http://downloads.asterisk.org/pub/telephony/libpri/libpri-1.4-current.tar.gz) [current.tar.gz](http://downloads.asterisk.org/pub/telephony/libpri/libpri-1.4-current.tar.gz)- команда для скачивания библиотеки Libpri

wge[thttp://downloads.asterisk.org/pub/telephony/asterisk/asterisk-11](http://downloads.asterisk.org/pub/telephony/asterisk/asterisk-11-current.tar.gz) [current.tar.gz](http://downloads.asterisk.org/pub/telephony/asterisk/asterisk-11-current.tar.gz) -команда для скачивания Asteriska

Библиотеки dahdi, libpri нужны для того, чтобы asterisk смог передавать пакеты данных, т.е. принимать и отправлять вызов. Asterisk – платформа, которая нужна для развертывания системы АТС.

d) Распаковываем скаченные в папку src архивы командойtar, где после команды указываем имя загруженного архива:

tarzxvfdahdi-linux-complete\* tarzxvflibpri\* tarzxvfasterisk\*

После распаковки архивов выполняем установку, первой устанавливаем библиотеку LibРRI, иначе не распакуется библиотека dаhdi.

e) Устанавливаем библиотеку LibРRI ( Установка библиотеки LibPRI представлена на рисунке6 ) с помощью следующих команд:
cd/usr/src/libpri

make&&makeinstall

ibpri-current.tar.gz i-current.tar.gz<sup>.</sup> .<br><mark>Распознаётся</mark> downloads.asterisk.org (downloads.asterisk.org)... 76.164.171.238, 2001:470:e0d4::ee Подключение к downloads.asterisk.org (downloads.asterisk.org)¦76.164.171.238¦:80 ... соединение установлено. ...<br>HTTP-запрос отправлен. Ожидание ответа... 200 ОК<br>Длина: 340578 (333K) [application/x-gzip]<br>Сохранение в: «libpri-current.tar.gz»  $265KB/s$  $3a \ 1.3s$ 2017-05-29 06:47:10 (265 КВ/s) - «libpri-current.tar.gz<mark>» сохранён</mark> [340578/340578

Рисунок 6 – Установка библиотек libpri

f) Переходим в папку, в которую распаковался Aterisk при помощи команды:

cd/usr/src/asterisk\*

Находясь в /usr/src/, можно набрать команду 1s и посмотреть как конкретно называется директория, в которую распаковался asterisk.

g) Запускаем конфигурационные скрипты для Asterisk. Для этого, узнаем какой разрядности архитектура Asterisk, это нужно для того чтобы запустить конфигурационный скрипт. Узнать можем с помощью команды:

uname-a

Если ответ: 2.6.18-238.12.1.el5 #1 SMPTueMay 31 13:23:01 EDT 2011 1686 1686 1386 GNU/Linux, то значит что разрядность 32 бита.

Если ответ: 2.6.18-238.19.1.el5 #1 SMPFriJul 15 07:31:24 EDT 2011 х86 64 х86 64х86 64GNU/Linux, то значит разрядность 64 бита.

B зависимости от того, какова битность Asterisk, запускаем конфигурационный скрипт. В командной строке пропишем следующую команду:

Для 32 бит прописываем:

./configure&&makemenuselect&&make&&makeinstall

Для 64 бита прописываем:

./configure --libdir=/usr/lib64 && make menuselect && make && make install

Для 64-битной архитектуры может возникнуть следующая ошибка. Командная строка выдаст сообщение о том, что команда не найдена либо команда не может быть выполнена. Ошибка связана с .xml файлом. Тогда необходимо дописать к команде продолжение кода, после чего код для 64битной системы будет выглядеть так:

./configure libdir=/usr/lib64 &&makemenuselect&&make&& makeinstall

Об успешной установке свидетельствует синее окно, представленное на рисунке 7.

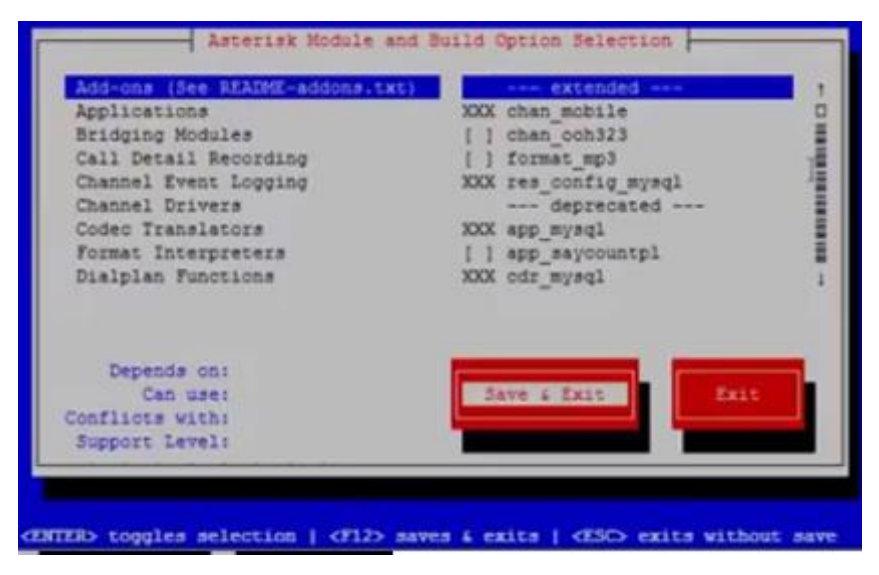

Рисунок 7 – Установочное окно Asterisk

h) Добавляем поддержку звонков. При такой конфигурации Asterisk функционирует, но вызов не будет проходить, командная строка выдаст следующую ошибку:

[Apr 27 21:35:51] ERROR[1225][C-00000009]: rtp\_engine.c:259 ast rtp\_instance\_new: No RTP engine was found. Do you have one loaded?

Данная ошибка исправляется следующей командой:

yum install uuiduuid-devellibuuidlibuuid-develuuid-c++

После чего прописываем команды:

./configure makemenuselect

Затем пишем следующее:

make

makeinstall

i) Далее устанавливаем конфигурационные образцы. Без установки этих образцов не появятся конфигурационные файлы sip.conf и extensions.conf.Установку выполняем с помощью следующих команд:

makesamples makeconfig

j) После установки конфигурационных образцов выходим из каталога файлов следующей командой:

cd

Далее отправляем систему на перезагрузку:

reboot

k) После загрузки системы запускаем Asterisk следующей командой:

asterisk –R

В результате Asterisk должен запуститься, и появится окно, как показано на рисунке 8. Если не перешли в директорию Localhost\*CLI>, то значит, не установилась одна из библиотек.

40

login as: admin admin@192.168.6.72's password: Last login: Tue May 30 18:13:12 2017 from 192.168.6.90 [admin@localhost ~]\$ sudo -s [sudo] password for admin: [root@localhost admin]# asterisk -f Privilege escalation protection disabled! See https://wiki.asterisk.org/wiki/x/1gKfAQ for more details. Asterisk already running on /var/run/asterisk/asterisk.ctl. Use 'asterisk -r' o connect. [root@localhost admin]# asterisk -r Asterisk 11.25.1, Copyright (C) 1999 - 2013 Digium, Inc. and others. Created by Mark Spencer <markster@digium.com> Asterisk comes with ABSOLUTELY NO WARRANTY; type 'core show warranty' for detai s. This is free software, with components licensed under the GNU General Public License version 2 and other licenses; you are welcome to redistribute it under certain conditions. Type 'core show license' for details. Connected to Asterisk 11.25.1 currently running on localhost (pid = 2911) localhost\*CLI> localhost\*CLI>\

Рисунок 8 – Asterisk установлен и работает

**2.3 Конфигурация Asterisk для совершения звонков между внутренними абонентами**

a) Для того чтобы подключить SIP телефон к CentOS, необходимо отключить систему безопасности Asterisk. Без этого *SIP* телефон X-Lite не подключится к серверу Asterisk.

Для этого пишем следующие команды:

serviceiptablessave serviceiptablesstop chkconfigiptablesoff

b) После чего переходим к редактированию sip.conf:

nano /etc/asterisk/sip.conf

Открывается файл. Конфигурацию прописываем в начало файла.

Пропишем определение двух sipтелефонов (рисунок 9):

[1001] type=friend regexten=1001 secret=1234 context=outcoling host=dynamic callerid="1001" <1001> disallow=all allow=alaw allow=ulaw language=ru callgroup=1 pickupgroup=1 qualify=yes canreinvite=yes call-limit=4 nat=no [1002] type=friend host=dynamic insecure=invite username=1002 secret=45678 context=outcoling

disallow=all allow=alaw

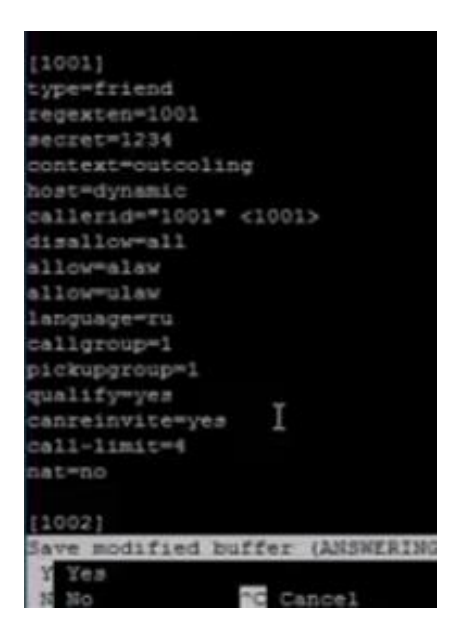

Рисунок 9 – Прописываем SIP телефоны

Находим секцию[general] и удаляем её. Также удаляем надпись «context=public» после надписи [general].

Обращаем внимание на контексты.

Для телефонов (sip клиентов) [1001] и [1002] это outcoling.

Контекст связывает файл sip.conf с файлом extensions.conf. То есть если у [1001] прописан контекст outcoling, то [1001] будет искать правило в extensions.conf под названием outcoling.

После редактирования необходимо сохранить изменения.

c) Переходим к редактированию extensions.conf

nano /etc/asterisk/extensions.conf

В конце файла пишем Dial план:

[outcoling]

 $ext{en} \Rightarrow$   $\angle$ XXXX,1,Dial(SIP/\${EXTEN},,m)

После чего сохраняем файл.

d) Пишем команду:

asterisk-r

С помощью этой команды перешли в управление Asterisk из Linux. Пишем команду:

corereload

С помощью этой команды Asterisknepeчитает свои конфигурационные файлы. После чего подключаемSIP к Asterisk и пробуем совершить первый телефонный звонок между двумя внутренними абонентами (рисунки 10-16).

Для подключения делаем следующие настройки:

Подключаем SIP телефон, прописываем IP адрес Asterisk, тут же и понадобится прописанный в коде пароль (Рисунок 10).

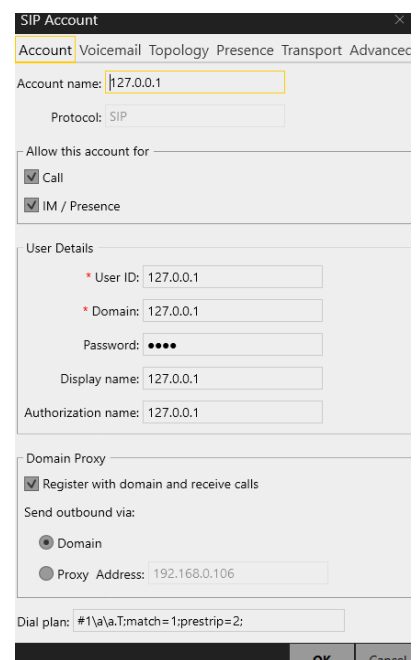

Рисунок 10 – Подключаем SIP к Asterisk

Настройки звонков оставляем по умолчанию (Рисунки 11-12).

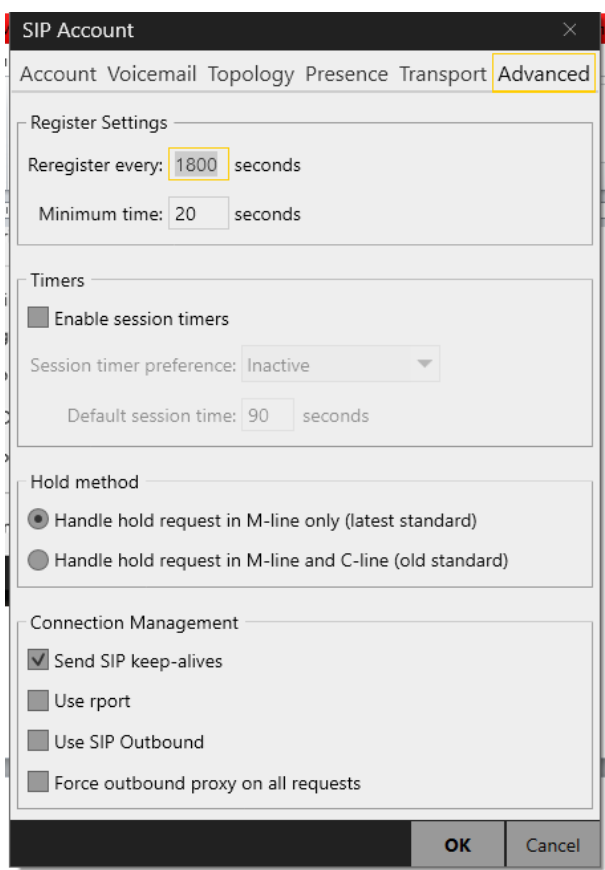

Рисунок 11 – Настройка SIP

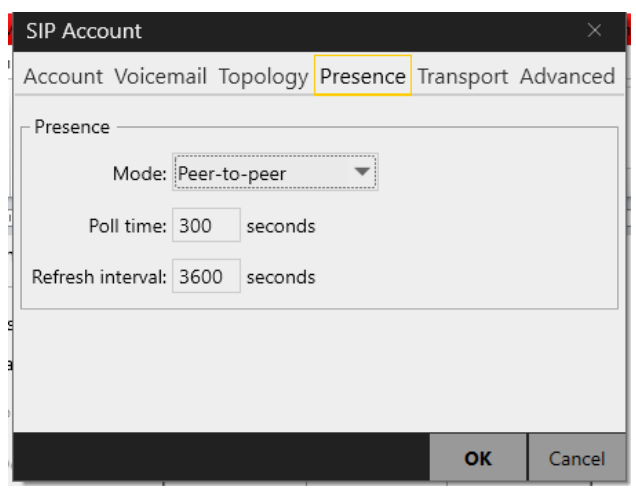

Рисунок 12 – Настройка SIP

Рабочее окно SIP телефона, для набора номеров с возможностью сохранения номеров и просмотра вызовов (Рисунки 13-14).

| X-Lite                                         |                              | ×                   |
|------------------------------------------------|------------------------------|---------------------|
|                                                | Softphone View Contacts Help |                     |
| Presence Status<br>Appear offline              |                              | $\circlearrowright$ |
| $\bigcirc$ $\blacktriangledown$ $\blacksquare$ |                              |                     |
| Enabling account. Please wait                  |                              |                     |
| Enter name or number                           |                              |                     |
|                                                | 2                            |                     |
|                                                | ABC                          | DEF                 |
| 4                                              | 5                            | ĥ                   |
| GHI                                            | <b>JKL</b>                   | <b>MNO</b>          |
|                                                | 8                            |                     |
| <b>PORS</b>                                    | TUV                          | <b>WXYZ</b>         |
| $\mathcal{H}$                                  |                              | #                   |
|                                                |                              |                     |
| m<br>℅                                         |                              | $\mathbf{C}$        |
| o<br>with Bria<br>you can                      |                              |                     |
| Lite                                           |                              | <b>COUNTERPATH</b>  |

Рисунок 13 – Клавиатура набора номера

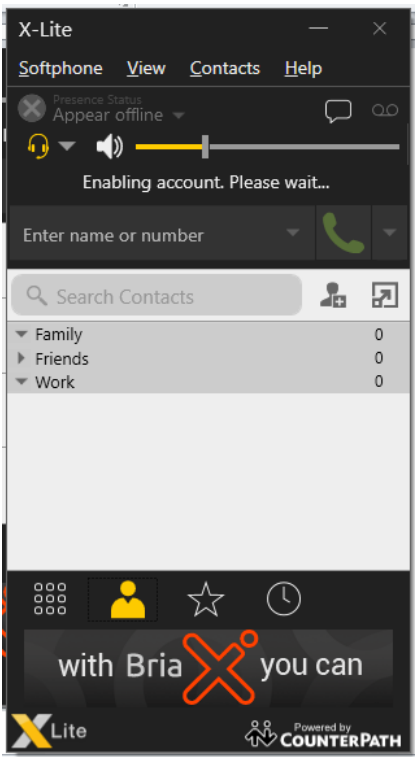

Рисунок 14 – Окно просмотра контактов

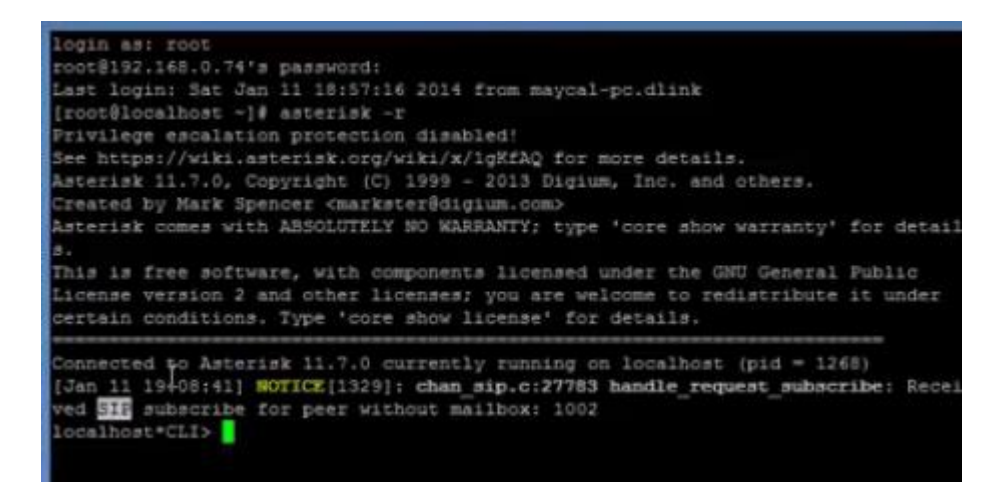

Рисунок 15 – Работа Asterisk во время вызова

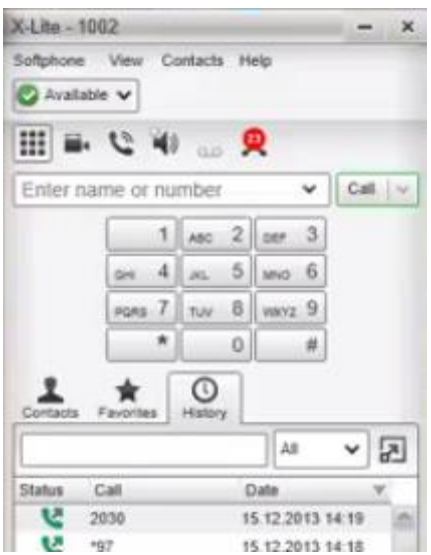

Рисунок 16 - Исходящий вызов

## 2.4 Настраиваем Asterisk на работу с внешней сетью

а) Заключаем договор с sip провайдером (провайдером ip телефонии). Получаем от него данные.

b) Заходим в файлsip.conf следующей командой:

nano/etc/asterisk/sip.conf

Изменяем настройки телефонов [1001], [1002] и дописываем код: [general] register  $\Rightarrow$  00000:password@sip.zadarma.com/00000 [zadarma] type=friend username= $00000$ secret=password  $from user = 00000$ fromdomain=sip.zadarma.com host=sip.zadarma.com  $nat = yes$ 

insecure=invite context=incoming canreinvite=no

После того как вставили текст в модуль, ниже в коде найдем еще один [context] и удаляем его. После чего удаляем строкусопехt=public

Сохраняем в папку extensions.conf

nano/etc/asterisk/extensions.conf

К контексту [outcoling] добавляем следующее:  $exten \Rightarrow XXXXXXXXX, 1, Dial(SIP/zadarma/\$ {EXTEN})$ Кроме того, после контекста [outcoling] добавляем еще один контекст: [incoming] exten =>  $X_{1}$ , Dial(SIP/1001&SIP/1002,60,m,tT)

Все вместе это будет выглядеть так:

```
[outcoling]
exten \Rightarrow XXXXXXXXXXX,1,Dial(SIP/zadarma/${EXTEN})
exten \Rightarrow XXXX, 1, Dial(SIP/\${EXTEN}, m)[incoming]
exten => X_{n,1}, Dial(SIP/1001&SIP/1002,60,m,tT)
```
d) Сохраняем файл и пишем: asterisk $-r$ прописываем команду: corereload Далее пишем: Sipshowregistry

Этой командой проверяем подключение Asterisk IP провайдеру телефонии. Если все функционирует, в ответ на sipshowregistry будет ответ:

### 1 SIP REGISTRATION

е) Совершим звонок из Asteriskна сотовый телефон и с сотового на Asterisk.

## 2.5 Реализация дополнительных функций Asterisk

#### 2.5.1 Замена стандартного сигнала в телефонии на мелодию

Для того, чтобы человек, который звонит, слышал музыку, а не гудок, необходимо взять MP3-файл и перекодировать его в WAV кодеком G.711 U-Law. Должен быть 8-bit моно. Для этого:

Скачиваем и устанавливаем программу EaseAudioConverter. a)

b) В программе нажимаем кнопку Setting, в появившемся окне выбираем формат wav и выставляем:

частота: 8000

каналы: моно

Выходной формат: 16 bit WAVE (PCM)

Выбираем МРЗ-файл, который хотим перекодировать и перекодируем.

с) Закачиваем полученный файл в Asterisk. Для этого:

1) скачиваем программу руср.

2) Переместим ярлык программы на рабочий стол, но не запускаем.

3) Запускаем cmd.exe в windows и пишем:

desktop\pscp.exe D:\test.txt remote user@remote host:/path to destination mkdir/var/lib/asterisk/moh/mymusic

Так что если МРЗ-файл называется Jessi.wav и лежит в корне диска D, то команда будет такой:

desktop\pscp.exe  $D$ :  $Jessi$ .wav root@ipaдpec CentOS:/var/lib/asterisk/moh/mymusic

В результате файл Jessi.wav из Windows должен упасть в CentOS по адресу:

/var/lib/asterisk/moh/mymusic

d) Теперь уже с помощью Asterisk необходимо перекодировать файл с помощью кодека U-Law. Для этого, в консоли пишем:

asterisk-r

далее

fileconvert ouraudio.wavyouraudio.ulaw

т.е. код для конкретного случая будет выглядеть так:

file convert /var/lib/asterisk/moh/mymusic/Jessi.wav Jessi.ulaw

e) Теперь настраиваем конфигурации Asterisk и редактируем файл musiconhold conf

nano/etc/asterisk/musiconhold.conf

Внутри файла находим следующее: [default] mode=files directory=moh

Меняем значение directory на directory=moh/mymusic

f) Сохраняем файл.

Если поместим в папку mymusic и другие файлы, они будут проигрываться по очереди, то один, то другой.

Поскольку только один музыкальный файл в папке mymusic, то больше ничего не требуется.

g) Последнее, что осталось, это настроить extensions.conf.

[outcoling]  $exten \Rightarrow$  XXXXXXXXXXX,1,Dial(SIP/zadarma/\${EXTEN})  $exten \Rightarrow$   $\angle$ XXXX,1,Dial(SIP/\${EXTEN},,m) [incoming] exten =>  $X_{1}$ , Dial(SIP/1001&SIP/1002,60,m,tT) то музыка уже будет проигрываться. За это отвечает буква m

#### 2.5.2 Создание интерактивного (голосового) меню

а) Записываем голосовое сообщение и на выходе имеемМРЗ-файл. Например, с помощью NeroWaveEditor

b) Выполняем перекодировку на программе EaseAudioConverter. точно так же, как это делали для установки мелодии вместо звонка.

 $b)$ Загружаем полученный файл в заранее созданную папку.

mkdir/var/lib/asterisk/moh/voicemail

 $c)$ Перекодируем загруженный в CentOS файл с помощью Asterisk:

/var/lib/asterisk/moh/voicemail/название  $localhost*CLI>$ file convert файла. wav название файла. ulaw

е) Создаем номер 7777, к которому не подключаем никакого номера телефона. Он будет использоваться для имитации звонка с внешней сети (дабы не тратить деньги):

nano/etc/asterisk/sip.conf

и добавляем:

 $[7777]$ type=friend host=dynamic insecure=invite username $=7777$  $secret=1213$ context=outcoling disallow=all

allow=alaw

f) Далее переходим в файл:

nano/etc/asterisk/extensions.conf

удаляем все, что делали там ранее, и вместо это пишем:

[incoming]

exten =>  $X_{1}$ , Goto(menu, s, 1) ; если кто-то звонит, то входящий звонок из файла sip.conf поступает

на этот контекст. После чего звонок переадресовывается с помощью функции Goto на котексттепи

[outcoling]

 $exten \Rightarrow$  XXXXXXXXXXX,1,Dial(SIP/zadarma/\${EXTEN})

 $exten \Rightarrow$  XXXX,1,Dial(SIP/\${EXTEN},,m)

exten => 7777,1,Goto(menu,s,1); если изнутри позвонить на этот номер, то можно проверить работу нашего голосового меню. Благодаря этой строчке, нет необходимости для проверки звонков с внешней сети

 $[menu]$ 

 $\Rightarrow$ s,1,Background(/var/lib/asterisk/moh/voicemail/voicemenu); exten принимается внутренний вызов.

incoming и проигрывается записанное нами приветствие.

Не надо указывать расширение файла, достаточно указать само имя файла с записанным голосом

exten =  $1,1$ , Dial(SIP/1001,,m) :

если человек нажал цифру 1, то звоним нашему внутреннему абоненту

1002

exten  $\Rightarrow$  2,1, Dial(SIP/1002,, m) ; если человек нажал цифру 2, то звоним нашему внутреннему абоненту

1005

exten =>s,n, Wait(5) ;если человек не нажал "Принять вызов", ждем 5 секунд и слышим прикрепленный mp3.

exten =>s,n,Dial(SIP/1001&SIP/1002,,m); тогда звоним сразу двум абонентам

#### 2.6 Переадресация вызова

Случается так, что например, секретарь получил звонок и секретарю этот звонок нужно направить, например, менеджеру. Для включения этой функции выполняем следующее действие в extensions.conf в Dial добавляем параметр t. Этот параметр означает, что для этого Dial плана разрешено перенаправление звонков.

Это выглядит следующим образом:

#### $exten \Rightarrow$  XXXX,1,Dial(SIP/\${EXTEN}, t&m,)

Здесь параметр t&m. То-есть сразу два параметра - t для перевода звонков и т для музыки.

Теперь нужно разобраться в понятиях blindtransfer и attendedtransfer.

Blindtransfer используется для слепого перевода звонков и работает по умолчанию.

Если кто то позвонил секретарю, то секретарь нажимает на #, вводит номер телефона, на который нужно переадресовать звонящегоклиента.

Attendedtransfer He просто переводит звонок. a позволяет контролировать успешность перевода. Представим ситуацию: секретарь

55

перенаправляет звонок менеджеру. Если менеджер не отвечает в течение заданного количества времени, или менеджер просто отклонил вызов, то звонок перенаправляется секретарю.

Для реализации, в контексте для Dial задали параметр t. После чего работает blindtransfer через #.

Для Attendedtransferс кодом все намного серьезней.

1. Переходим в следующий файл.

nano /etc/asterisk/features.conf

2. Ищем следующий код:

atxfernoanswertimeout = 15; Timeout for answer on attended transfer default is 15 seconds.

;atxferdropcall  $=$  no; If someone does an attended transfer, then hangs up before the transferred

; caller is connected, then by default, the system will try to call back the

; person that did the transfer. If this is set to "yes", the callback will

; not be attempted and the transfer will just fail.

; For atxferdropcall=no to work properly, you also need to

; define ATXFER\_NULL\_TECH in main/features.c. The reason the

; code is not enabled by default is spelled out in the comment

; block near the top of main/features.c describing ATXFER\_NULL\_TECH.

;atxferloopdelay =  $10$  ; Number of seconds to sleep between retries (if  $atxferdropcall = no)$ 

; atxfercallbackretries  $= 2$ ; Number of times to attempt to send the call back to the transferer.

; Bydefault, thisis 2.

Убираем двоеточие в начале файла.

Кроме того, делаем то же самое для следующей строчки:

: atxfer  $\Rightarrow$  \*2

Attendedtransfer Эта строчка разрешает использование (сопровождаемого перевода звонка)

#### 2.7 Запись разговоров

а) Первым делом, необходимо определить папку, куда будут записываться и храниться звонки. Для того, чтобы лучше видеть структуру папок в Linux, устанавливаем Midnight Commander.

Для этого пропишем команду:

yuminstallmc

После чего, для запуска Midnight Commander пропишем команду:

mc

Появляется программа, очень похожая на NortonCommander.

Пишем следующую команду:

mkdirrecords

Видим, что появилась папка records. Заходим туда. Далее в папке recordscoздаем еще одну папку callrecords

mkdircallrecords

Сюда будем сохранять записанные разговоры.

b) Запись звонков настраивается все в том же dial плане, все в том же extensions.conf. Пример

для записи звонков код выглядит следующим образом:

exten =>  $8.1$ .Set(fname= $$$ {STRFTIME( $$$ {EPOCH},.%Y%m%d%H%M)}- ${\cal S}$ {CALLERID(number)}- ${\cal S}$ {EXTEN});

для всех звонков, начинающихся с 8 (входящих или исходящих, не важно, здесь это не указано) начинается определение переменной fname. В неё закладывается текущий год, месяц и число, а так же кто звонит и кому ЗВОНИТ:

exten  $\Rightarrow$  8.,2,MixMonitor(/home/share/monitor/\${frame}.wav) ; $\phi$ ункция MixMonitor начинает запись звонка и сохраняет файл по указанному пути

exten  $\Rightarrow$  8.,3, Dial(SIP/prov1); совершается звонок.

Это простой общий пример. Ниже будет приведет Dial план:

[incoming]

```
ext{en} \Rightarrow X, 1, Goto(menu, s, 1)
```
[outcoling]

exten

 $\Rightarrow$ 

 $X, 1$ , Set(fname=\${STRFTIME(\${EPOCH},,%Y%m%d%H%M)}-

 ${\cal S}$ {CALLERID(number)}- ${\cal S}$ {EXTEN}); X.,

означает, что для любых исходящих номеров начинает определяться название файла

exten  $\Rightarrow$  X.,2,MixMonitor(/records/callrecords/\${fname}.wav) : X. означает, что для любых исходящих номеров начинается запись файла и сохраняется по пути, который создали в нашем linux:

/records/callrecords/

 $exten \Rightarrow XXXXXXXXX, 3, Dial(SIP/zadarma/\${} EXTEN)$ exten  $\Rightarrow$  XXXX.3.Dial(SIP/\${EXTEN}...t&m.)

exten =  $> 7777,1$ , Goto(menu, s, 1); [menu]

 $\Rightarrow$ s,1,Set(fname=\${STRFTIME(\${EPOCH},,%Y%m%d%H%M)}exten \${CALLERID(number)}-\${EXTEN}); буквазвданном случае означает, что нет точного определения в каком конкретном случае начнется определение имени файла. Эта строка просто начинает работать сама по себе как только вызывается

экстеншен [menu]

 $ext{en} \Rightarrow$  s,2,MixMonitor(/records/callrecords/\${fname}.wav)

 $exten \Rightarrow s,3, Background/(var/lib/asterisk/mol/voicemail/voicemenu)$ 

exten =  $> 1,1$ , Dial(SIP/1001, 30, m&t)

 $ext{er}$  = > 2,1,Dial(SIP/1002,30,m&t)

 $ext{er} \Rightarrow s, 4, Wait(5)$ 

exten => s,5,Dial(SIP/1001&SIP/1002,30,t&m)

Здесь прописали запись разговоров для 2-х случаев:

1) исходящий вызов (контекст outcoling)

2) входящий вызов (контекст menu). А контекст menu, в свою очередь вызывается из контекста

incoming

с) Теперь необходимо прослушать эти разговоры. Лучше всего будет прослушать из Windows. Для того, чтобы прослушать полученные файлы из Windows, необходимо открыть папку records, которую создали в Linux.

Для того, чтобы открыть папку в Linux, необходимо установить и настроить сервер Samba, который и будет управлять протоколом Samba (именно этот протокол Windows использует, когда открываем папки. Но в Windows это все уже установлено по дефолту, а вот в Linux надо установить принудительно)

1) Пишем команду:

yuminstallsamba

2) После установки правим конфигурационный файл сервера samba:

nano /etc/samba/smb.conf

Удаляем оттуда все, и пишем:

# smb.conf is the main Samba configuration file. You find a full commented # version at /usr/share/doc/packages/samba/examples/smb.conf.SUSE if the # samba-doc package is installed.

# Date: 20017-06-10

[global] workgroup = WORKGROUP server string = Samba Mega Server %v hosts allow  $=ALL$ # ————————— Logging Options —————————–  $log$  file = /var/log/samba/%m.log # max 50KB per log file, then rotate max  $log size = 1024$ # ———————– Standalone Server Options ——————  $security = share$  $#$ encrypt passwords  $=$  yes socket options = TCP\_NODELAY SO\_SNDBUF=8192 SO\_RCVBUF=8192 IPTOS\_LOWDELAY # ———————– Browser Control Options ———————  $local master = yes$ os level = 255 preferred master = yes # —————————– Name Resolution —————————–  $\text{d}$ ns proxy = yes # ——————————Charsets————————————— unix charset  $=$  utf8  $d$ os charset = cp1251 display charset  $=$  cp1251

Share Definitions - $#$  -[share]  $comment = records$  $path = /records$ #здесь указывается папка, которую открываем  $browseable = ves$ writable =  $yes$ guestok = yes #позволяет подключаться к папке кому угодно, без аутентификации

3) Запускаем сервер: /etc/init.d/smbstart

4) Добавляем его в автозагрузку: chkconfigsmbon

d) Теперь в Windows запускаем приложение "Выполнить" и пишем Nip Linux cepsepa.

ipLinux можно узнать набрав в Linux команду

ifconfig

Теперь заходим через Windows в папку и видим там все записанные разговоры в папке callrecords.

Кроме MixMonitor, есть функция просто Monitor. Благодаря ей, голос двух собеседников (того кто звонит и того кому звонят) можно записывать в разные файлы (в MixMonitor голоса двух собеседников записываются в один файл)

### 2.8Выводы по проектному разделу

Создали систему АТС IP телефонии Asterisk, позволяющую работать во внутренней и внешней сети. АТС имеет неограниченное функциональное пространство и в случае необходимости можно расширить. АТС можно продолжать настраивать в различных направлениях, есть возможность оптимизации созданного сервера под конкретно созданный сервер или для конкретно поставленной задачи. Есть возможность записи голосов, переадресации, конференции и т.д.

На виртуальную машину была установлена операционная система CentOS. После чего на CentOS был установлен Asterisk, таким образом, создали сервер АТС, который был настроен на совершение звонков внутри сети.

 $3<sup>1</sup>$ Расчет экономического эффекта  $\mathbf{O}\mathbf{T}$ внедрения проекта **ІРтелефонии на Asterisk** 

#### 3.1 Расчет капитальных затрат

Капитальные (единовременные) затраты на ИС носят разовый характер. Свою стоимость они переносят на продукцию по частям за счет амортизационных отчислений. Капитальными их называют потому, что они не утрачиваются, а воспроизводятся.

Применительно к ИС принято группировать капитальные затраты следующим образом:

$$
K = K\pi p + Krc + K\pi c + K\pi o + K\pi o + K\pi o + K\pi o
$$
\n<sup>(1)</sup>

где  $K\pi p$  – затраты на проектирование ИС;

Ктс - затраты на технические средства управления;

 $K$ лс – затраты на создание линий связи локальных сетей;

 $K$ по – затраты на программные средства;

Кио – затраты на формирование информационной базы;

Коб – затраты на обучение персонала;

*К*оэ – затраты на опытную эксплуатацию.

Затраты на проектирование рассчитываются по следующей формуле:

$$
K\text{np} = K\text{sn} + K\text{unc} + K\text{cn} + K\text{npov},\tag{2}
$$

где *К*зп– затраты на заработную плату проектировщиков;

*К*ипс– затраты на инструментальные программные средства для проектирования;

*К*свт– затраты на средства вычислительной технически для проектирования;

*К*проч– прочие затраты на проектирование.

*Кнеучт*– неучтенные затраты, обычно составляют 7-8% от [общих](http://pandia.ru/text/category/zatrati_obshie/) затрат.

Рассчитаем затраты на заработную плату проектировщику:

Зарплата проектировщика составляет 15 тысяч рублей, разработка проводилась на протяжении 15 дней, затраты на зарплату проектировщика составляют:

Кзп=15тысяч рублей\*0,5месяца=7,5 тысяч рублей.

Затраты на инструментальные программные средства для проектирования равны нулю, т.к. Asterisk, является бесплатным программным продуктом и находится в свободном доступе.

 $K$ ипс $=0$ 

Затраты на средства вычислительной техники, необходимой для проектирования комплекса задач – это затраты на машинное время в период разработки. Стоимость компьютера составляет 40 000 руб., нормативный срок службы компьютера 4 года.

Рассчитаем годовой фонд машинного времени:

63

21день в месяце \* 12 месяцев \* 6 часов/день = 1512 часов.

Рассчитаем стоимость одного часа машинного времени. Для этого определим следующие составляющие:

Сумму годовых амортизационных отчислений по формуле:

*Аг= Сб \* Нам,*(3)

где *Сб* – балансовая стоимость компьютера, руб/шт;

 *Нам* – норма амортизации, %.

Таким образом, при стоимости компьютера 40 000 руб. и норме амортизации 25%, амортизация будет составлять:

 $Az = 40000 * 0,25 = 10000 \text{ pyo}$ . в год

Затраты на обслуживание составляют 500 руб. в месяц за 1 ПК.

500руб. в месяц \* 12 месяцев = 6000 руб. в год.

Следовательно, стоимость 1 часа машинного времени составляет:

(10 000 руб. в год + 6000 руб. в год) / 1512 часов = 10,58 руб./час.

На работу с ЭВМ приходится:

0,5 месяца \* 21 день в месяце \* 6 часов работы в день = 63 часов.

Затраты на машинное время за весь период разработки составили:

 $K$ свт =10,58  $*$ 63 = 663 руб.

Прочие затраты на проектирование равны 3% от суммы общих затрат на проектирование:

 $K \text{hypoy} = (7500 + 0 + 663) * 0,03 = 245 \text{py}$ б.

Общая сумма затрат на проектирование:

*К*пр= 7500+0+663+245=8408руб.

Расчет затрат на технические средства управления:

Стоимость компьютера составляет 40 000 руб. и прослужил он уже 3 года, таким образом, коэффициент износа составляет 75%. Остаточная стоимость компьютера составит 10000 руб. Необходимо учесть, что на работу с программным продуктом на компьютере приходится около 80% рабочего времени ЭВМ.

 $K$ тс = 10 000 руб.  $*$  0,8 = 8000 руб. — затраты на технические средства управления.

Затраты на создание линий связи локальных сетей не учитываются, так как уже существует локальная сеть, способная выдержать нагрузку внедренной системы АТС.

 $K\pi c=0$ .

Затраты на программные средства также не учитываются, т.к. ПО является свободно распространяемым.

 $K\pi$ <sup>o</sup> = 0.

Затраты на формирование информационной базы также не учитываются, т.к. информационной базы нет.

 $K$ ио = 0руб.

Время обучения персонала равно 15 часам. Можно рассчитать оклад обучающего специалиста в час.

15000 руб. / 21 день / 6 часов/день = 119 руб./час

Таким образом затраты на обучение персонала будут равны:

 $K$ об = 119 руб./час \* 15часов = 1785 руб.

Расчет затрат на опытную эксплуатацию.

Опытная эксплуатация проводилась разработчиком в течение 10 дней.

10 дней \* 714=7140рублей– заработная плата разработчика за время опытной эксплуатации.

На работу с ЭВМ потребовалось:

10,58 руб. в час \* 10 дней \* 6 часов/день = 635 руб.

Общая сумма затрат на опытную эксплуатацию составляет:

 $K$ оэ = 7 140 руб. + 635 руб. = 7775 руб.

# Общая сумма капитальных затрат будет равна (таблица 1):

# $K = 8408 + 8000 + 0 + 0 + 0 + 1785 + 7775 = 25968$  руб.

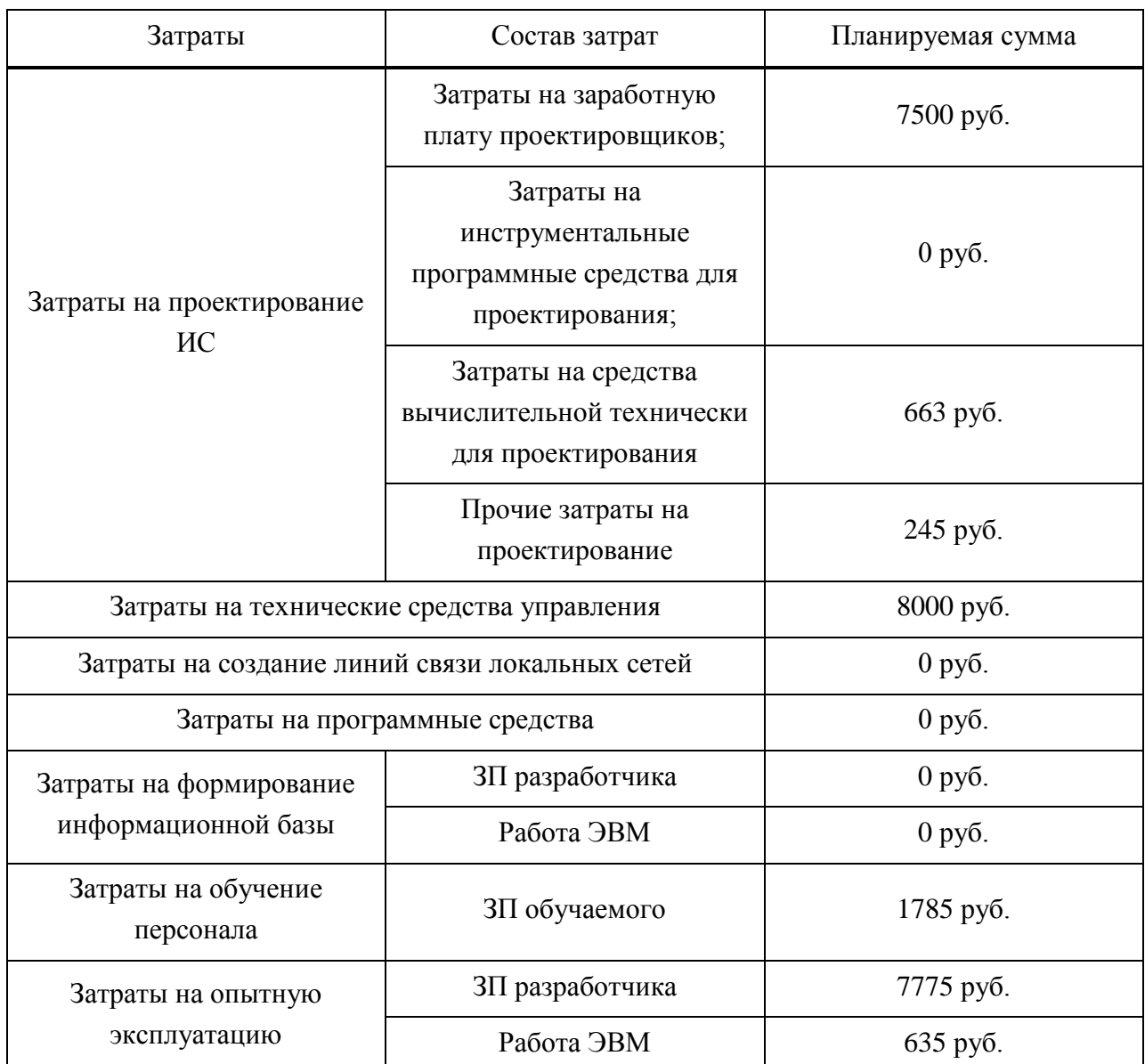

Таблица 1 – Капитальные затраты проектирования ИС

После подсчета капитальных затрат представим данные таблицы в виде диаграммы (рисунок 17).

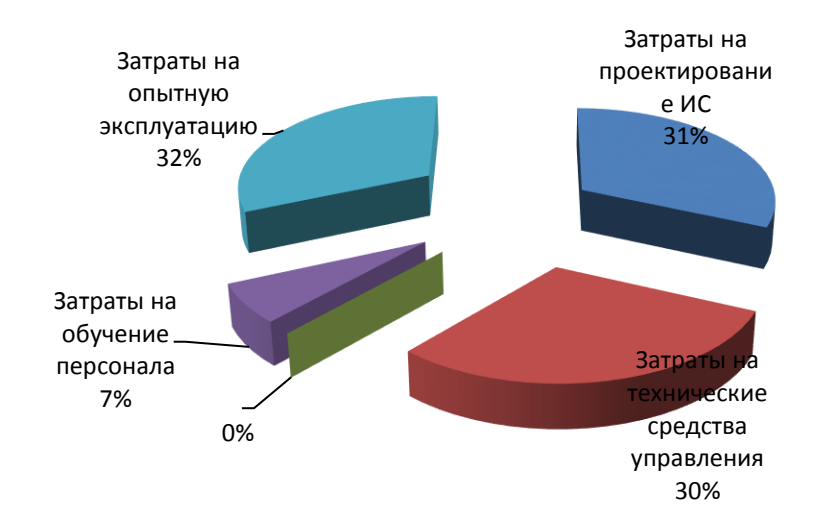

Рисунок 17 – Соотношение статей капитальных затрат по проекту

#### **3.2 Эксплуатационные затраты**

Эксплуатационные затраты, в отличие от капитальных, являются повторяющимися. Они повторяются в каждом цикле производства, а рассчитываются в сумме за год. Эксплуатационные затраты осуществляются синхронно с производством. Эксплуатационные затраты составляют себестоимость продукции или услуг. В состав эксплуатационных затрат на информационную систему входят следующие затраты:

$$
C = C3 \text{tr} + C3 \text{tr} + C3 \text{tr} + C3 \text{tr} + C4 \text{tr} + C5 \text{tr}
$$
\n(4)

где *С*зп – зарплата управленческого персонала, работающего с использованием АТС (пользователей АТС);

*С*ао – амортизационные отчисления;

*С*то – затраты на техническое обслуживание, включая заработную плату персонала АТС;

*С*лс – затраты, связанные с использованием глобальных вычислительных сетей (Internet и др.);

*С*ни – затраты на носители информации;

*С*проч– прочие затраты.

*С*зп = 119\*6часов\*21день\*12мес=179928рублей – ранее было подсчитано что средняя заработная плата сотрудника в час равна 119 руб.

*С*ао = 10 000 рублей в год –амортизационные отчисления, ранее было подсчитано.

*С*то = 500 р.\*12мес.=6000руб. (стоимость ремонта 1 раз в год).

К затратам, связанные с использованием глобальных вычислительных сетей (Internet и др.), можно отнести оплату услуг Интернет провайдера:

*С*лс = 650руб. в месяц \* 12 месяцев = 7800 руб. в год

*С*ни = 0, эти затраты не учитываются, так как они включены в амортизационные отчисления.

*С*проч = 0, так как прочие затраты не предусмотрены.

 $C = 119 + 10000 + 6000 + 7800 + 0 + 0 = 23919$  (p.)

Наибольший удельный вес в эксплуатационных затратах принадлежит с использованием глобальных вычислительных сетей, техническому обслуживанию.

Общая сумма эксплуатационных затрат приведена в таблице 2

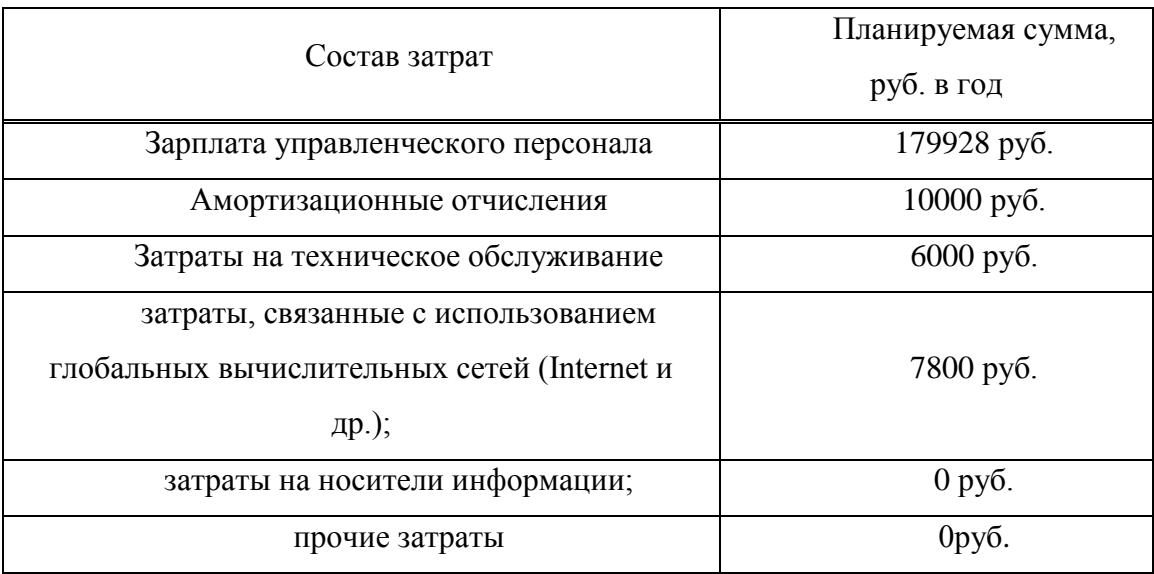

Таблица 2 – Эксплуатационные (повторяющиеся) затраты ИС

18.

Рассмотрим соотношение статей эксплуатационных затрат на рисунке

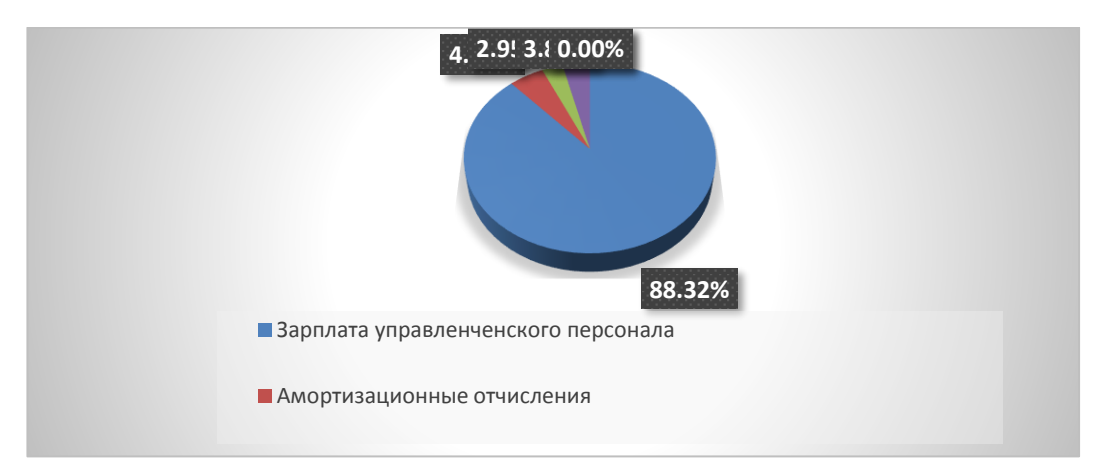

Рисунок 18 – Соотношение статей эксплуатационных затрат

# **3.3 Расчет совокупной стоимости владения информационной системой**

Показатель совокупной стоимости владения АТС рассчитывается по формуле:

$$
TCO = DE + IC,\tag{5}
$$

где *DE* (directexpenses) – прямые расходы;

 *IC* (indirectcosts) – косвенные расходы.

При этом:

 $DE = DE1 + DE2 + DE3 + DE4 + DE5 + DE6 + DE7 + DE8,$  (6)

где*DE1* - капитальные затраты;

- *DE2* расходы на управление ИТ;
- *DE3* расходы на техническую поддержку АО и ПО;
- *DE4* расходы на разработку прикладного ПО внутренними силами;
- *DE5* расходы на аутсорсинг;
- *DE6* командировочные расходы;
- *DE7* расходы на услуги связи;
- *DE8* другие группы расходов.

Капитальные затраты, рассчитаны ранее и равны *DE1*=25968 руб.

Расходы на управление ИТ состоят из 80% от заработной платы сотрудника, так как на работу с системой приходится 80% рабочего времени:

*DE2=*15000 руб./мес. \* 12 мес. \* 0,8 = 144000 руб./год.

Расходы на техническую поддержку АО и ПО.

Затраты на техническое обслуживание ПК рассчитаны ранее и составляют 6000 руб. в год. Дополнительно необходимо обслуживать сервер. Затраты на обслуживание одного сервера составляют 1000 руб. в месяц.

1000 руб. в месяц \* 12 месяцев = 12000 руб. в год.

Итого затраты на техническую поддержку ПО будут равны:

 $DE3=6000 + 12000 = 18000$  руб. / год.

В процессе владения системой тестирования разработка прикладного ПО не требуется, поэтому затраты на разработку прикладного ПО внутренними силами в расчет не берутся.*(DE4=0)*

Расходы на аутсорсинг не учитываются, так как все работы будут выполняться внутренними силами предприятия, без привлечения сторонних компаний и специалистов (*DE5* = 0).

При владении данной системой командировки сотрудников не требуются, так как доступ пользователей к системе осуществляется дистанционно, а администратор системы является сотрудником предприятия владельца ИС (*DE6* = 0).

К расходам на услуги связи можно отнести оплату услуг Интернет провайдера:

*DE7*=700 руб./мес. \* 12 мес. = 8400 руб/год.

Другие группы расходов рассчитываются как 3% от всех прямых расходов:

 $DE8 = (25968 + 144000 + 18000 + 0 + 0 + 8400) * 0,03 = 5891 \text{py}$ 

Общая сумма прямых расходов будет составлять:

 $DE = 25986 + 144000 + 18000 + 0 + 0 + 0 + 8400 + 5891 = 202259$  pyo. / год.

Косвенные «непрямые» затраты не предусмотрены.

*ТСО* = 202259+ 0 = 202259руб./год. — показатель совокупной стоимости владения.

72
# **3.4 Оценка внедрения ИС как инвестиционного проекта (расчет показателей эффективности, жизненный цикл объекта)**

Финансового раздела внедрения АТС не рассчитывается, т.к. система не имеет чистого дохода. Поэтому изучим качественные характеристики , в сравнении с существующей системой телефонии. Качественные характеристики телефонии приведены в таблице3:

Таблица 3 – Качественные характеристики телефонии

| Показатели           | Существующей | Разрабатываемой |
|----------------------|--------------|-----------------|
| работоспособности    |              |                 |
| Скорость<br>передачи | $1-2$        | $10 - 100$      |
| данных (Мбит/с)      |              |                 |
| Помехоустойчивость   | низкая       | низкая          |
| Точность<br>передачи | хорошая      | отличная        |
| информации           |              |                 |

## **3.5 Оценка риска**

Оценка риска проводится следующим образом:

1. Составить перечень возможных рисков.

2. Перечислить риски инвестирования в разработку IТ-проекта и риски его внедрения, пользуясь составленным перечнем.

3. Выполнить качественную оценку рисков. Риски оценивать по трехуровневой шкале влияния рисков на реализацию проекта.

«Низкий уровень» – малый риск, не значительное влияние на проект;

«Средний уровень» – риск, имеющий равную вероятность повлиять и не повлиять на результат исполнения проекта;

«Высокий уровень» – высокий риск, заключающийся в не исполнении проекта или в значительном изменении результата его реализации.

4. Запланировать мероприятия по снижению вероятности рисков имеющих наивысшую оценку.

Риски приведены в таблице 4.

Таблица 4 – Итоговая таблица по рискам

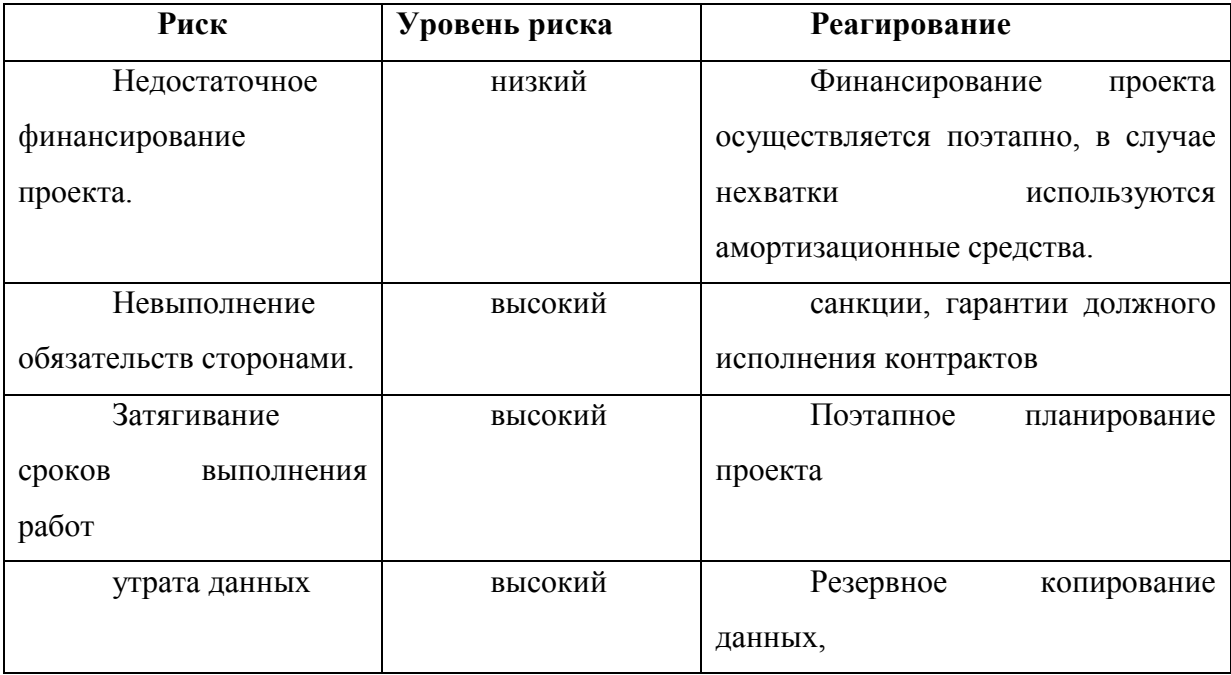

### **3.6 Выводы по экономическому разделу**

Были проведены расчеты по третьему разделу выпускной квалификационной работы:

капитальные затраты составляют 25 968 рублей;

эксплуатационные составляют 23919 рублей;

стоимость владения АТС составляют 202259 рублей

Была проведена экономическая оценка от внедрения проекта которая подтвердила целесообразность и значимость разработки АТС. Основным риском реализации проекта АТС является утрата данных по серверу.

#### **ЗАКЛЮЧЕНИЕ**

IP-телефония является перспективным и реальным способом коммуникаций. Учитывая скорость распространения сети Интернет и географию пользователей, IP телефония является рациональным средством общения, в связи с тем что имеет минимальные затраты на связь. IPтелефония предоставляет множество функций, которые не поддерживаются и не возможны на аналоговой телефонии. В связи с этим был разработан проект IP-телефонии на базе Asterisk. Asterisk является бесплатным программным продуктом, прост в использовании.

Создана система АТС IP телефонии Asterisk, позволяющая работать во внутренней и внешней сети. АТС имеет неограниченное функциональное пространство и в случае необходимости его можно расширить. АТС можно продолжать настраивать в различных направлениях, есть возможность оптимизации созданного сервера под конкретно созданный сервер или для конкретно поставленной задачи. Есть возможность записи голосов, переадресации, конференции и т.д.

На виртуальную машину установлена операционная система CentOS с Аsterisk, таким образом, создан сервер АТС, который настроен на совершение звонков внутри сети.

Были проведены расчеты по третьему разделу выпускной квалификационной работы:

– капитальные затраты составляют 25 968 рублей;

– эксплуатационные составляют 23919 рублей;

– стоимость владения АТС составляют 202259 рублей

Была проведена экономическая оценка от внедрения проекта, которая подтвердила целесообразность и значимость разработки АТС. Основным риском реализации проекта АТС является утрата данных по серверу.

76

#### **СПИСОК ИСПОЛЬЗОВАННЫХ ИСТОЧНИКОВ**

1. Создание диаграмм [Электронный ресурс]. – Режим доступа: [https://www.draw.io–](https://www.draw.io/) создание диаграмм

2. Базовая модель угроз безопасности персональных данных при их обработке в информационных системах персональных данных [Электронный ресурс]. – Режим доступа:<http://fstec.ru/component/attachments/download/289>

3. Безопасность Asterisk [Электронный ресурс]. – Режим доступа: <https://www.youtube.com/watch?v=3a3IHSOExZY>

4. Настройка сервера [Электронный ресурс]. – Режим доступа: <https://www.youtube.com/watch?v=W3XTYYoHe9A>

5. Настройка сервера Centos 7 [Электронный ресурс]. – Режим доступа: [https://serveradmin.ru/centos-7-nastroyka-servera/C](https://serveradmin.ru/centos-7-nastroyka-servera/)entOS 7

6. Установка и конфигурация Samba на CentOS 7 [Электронный ресурс]. – Режим доступа: [http://drach.pro/blog/linux/item/46-centos-7-samba](http://drach.pro/blog/linux/item/46-centos-7-samba-server)[server](http://drach.pro/blog/linux/item/46-centos-7-samba-server)

7. Ошибка ifconfig [Электронный ресурс]. – Режим доступа: <https://losst.ru/oshibka-ifconfig-komanda-ne-najdena>

8.InstallationonCentOS 6 [Электронный ресурс]. – Режим доступа: [https://www.voipinfo.org/wiki/view/Asterisk+11+Installation+on+CentOS+6A](https://www.voip-info.org/wiki/view/Asterisk+11+Installation+on+CentOS+6)ster isk 11

9. Установка Asterisk 11, Dahdi, Libpri на CentOS 6.5 [Электронный ресурс]. – Режим доступа[:http://plutonit.ru/view\\_post.php?id=663](http://plutonit.ru/view_post.php?id=663)

10. Установка Asterisk 1.4 на CentOS 5.x[Электронный ресурс]. – Режим доступа[:https://asterisk-pbx.ru/wiki/asterisk\\_install/asterisk\\_centos#](https://asterisk-pbx.ru/wiki/asterisk_install/asterisk_centos)

11. Телефония Asterisk с нуля - 1.4 - [Электронный ресурс]. – Режим доступа:<https://www.youtube.com/watch?v=-kP6V3d5yTk>

77

12. Установка Астериск 11 из исходников на CentOS в 6.5 [Электронный ресурс]. – Режим доступа: [http://blog.nikmc.ru/2013/12/asterisk-](http://blog.nikmc.ru/2013/12/asterisk-11-centos-65.html)[11-centos-65.html](http://blog.nikmc.ru/2013/12/asterisk-11-centos-65.html)

13. Глава 3. Установка Asterisk [Электронный ресурс]. – Режим доступа[:http://www.nnre.ru/kompyutery\\_i\\_internet/asterisk\\_budushee\\_telefonii\\_v](http://www.nnre.ru/kompyutery_i_internet/asterisk_budushee_telefonii_vtoroe_izdanie/p4.php) [toroe\\_izdanie/p4.php](http://www.nnre.ru/kompyutery_i_internet/asterisk_budushee_telefonii_vtoroe_izdanie/p4.php)

14. Using Menuselect to Select Asterisk Options[Электронный ресурс]. – Режим доступа:

[https://wiki.asterisk.org/wiki/pages/viewpage.action?pageId=5243730&navigating](https://wiki.asterisk.org/wiki/pages/viewpage.action?pageId=5243730&navigatingVersions=true) [Versions=true](https://wiki.asterisk.org/wiki/pages/viewpage.action?pageId=5243730&navigatingVersions=true)[201.7.](https://wiki.asterisk.org/wiki/pages/viewpage.action?pageId=5243730)

15. SIP АТС для офиса, пошаговая инструкция по настройке с нуля [Электронный ресурс]. – Режим доступа: [https://serveradmin.ru/nastroyka](https://serveradmin.ru/nastroyka-servera-telefonii-asterisk-s-nulya/)[servera-telefonii-asterisk-s-nulya/A](https://serveradmin.ru/nastroyka-servera-telefonii-asterisk-s-nulya/)sterisk

16. Основы IP-телефонии, базовые принципы, термины и протоколы [Электронный ресурс]. – Режим доступа: <https://habrahabr.ru/post/183152/>

Выпускная квалификационная работа выполнена мной самостоятельно. Использованные в работе материалы и концепции из опубликованной научной литературы и других источников имеют ссылки на них.

Отпечатано в одном экземпляре.

Библиография 16 наименований.

Один экземпляр сдан на кафедру.

 $\xleftarrow{\kappa} \longrightarrow 2017 \text{ r.}$ (дата)

Изотов Игорь Борисович

(подпись) (ФИО)